TALLINNA TEHNIKAÜLIKOOL Infotehnoloogia teaduskond

Helen Kalamäe 193837IABB

# **KOGUKONNA INFOSÜSTEEMI ANALÜÜS JA PROTOTÜÜPIMINE**

Bakalaureusetöö

Juhendaja: Karl-Erik Karu MSc

Tallinn 2022

# **Autorideklaratsioon**

Kinnitan, et olen koostanud antud lõputöö iseseisvalt ning seda ei ole kellegi teise poolt varem kaitsmisele esitatud. Kõik töö koostamisel kasutatud teiste autorite tööd, olulised seisukohad, kirjandusallikatest ja mujalt pärinevad andmed on töös viidatud.

Autor: Helen Kalamäe

16.05.2022

## **Annotatsioon**

Bakalaureusetöö eesmärgiks on läbi viia kogukonna infosüsteemi loomiseks vajalike nõuete analüüs ja luua sellele tuginedes Kelvingi küla infosüsteemi prototüüp. Peamiseks probleemiks on, et Viimsi vallas asuval Kelvingi külal ei ole toimivat kogukonna infosüsteemi, mistõttu on raskendatud külasisene infovahetus. Samuti ei jõua ühistu arved külaelanikeni elektroonilisel teel ning veenäitude esitamine toimub mitteelektroonilisel kujul.

Eesmärgi saavutamiseks kasutati disainmõtlemise metoodikat. Külaelanike seas läbi viidud küsitlusega pandi paika nõuded loodavale infosüsteemile ja koondati need kasutusjuhtude diagrammidele. Lisaks külaelanike nõuetele võeti interaktiivse prototüübi loomisel aluseks kogukonna infosüsteemi olemust kajastav teadusartikkel ja olemasolevate kogukonna veebilehtede analüüs.

Bakalaureusetöö tulemusena valmis Kelvingi küla infosüsteemi loomiseks vajalike nõuete analüüs ja interaktiivne prototüüp, mille põhjal on tulevikus võimalik arendada Kelvingi külale nõuetele vastav funktsioneeriv infosüsteem.

Lõputöö on kirjutatud eesti keeles ning sisaldab teksti 35 leheküljel, 6 peatükki, 31 joonist, 0 tabelit.

## **Abstract**

## **Community Information System Analysis and Prototyping**

The aim of the bachelor's thesis is to analyze the requirements for the creation of a community information system and to create a prototype of the Kelvingi village information system based on it. The main problem is that the village of Kelvingi in Viimsi municipality does not have a functioning community information system, which makes it difficult for the inhabitants to exchange information. Also, the village association's invoices are not delivered electronically and the water usage reports are submitted in nonelectronic form.

In order to achieve the goal, the design thinking methodology was used. The information system specifications were based on a survey carried out among villagers and the requirements were presented in use case diagrams. In addition to the feedback of the villagers, the interactive prototype was based on a research article on the nature of the community information system and on an analysis of existing community websites.

As a result of the bachelor's thesis, the analysis of the requirements necessary for the creation of the information system of Kelvingi village and an interactive prototype were completed. It is possible to develop a functioning information system for Kelvingi village on the basis of the study in the future.

The thesis is in Estonian and contains 35 pages of text, 6 chapters, 31 figures, 0 tables.

# **Lühendite ja mõistete sõnastik**

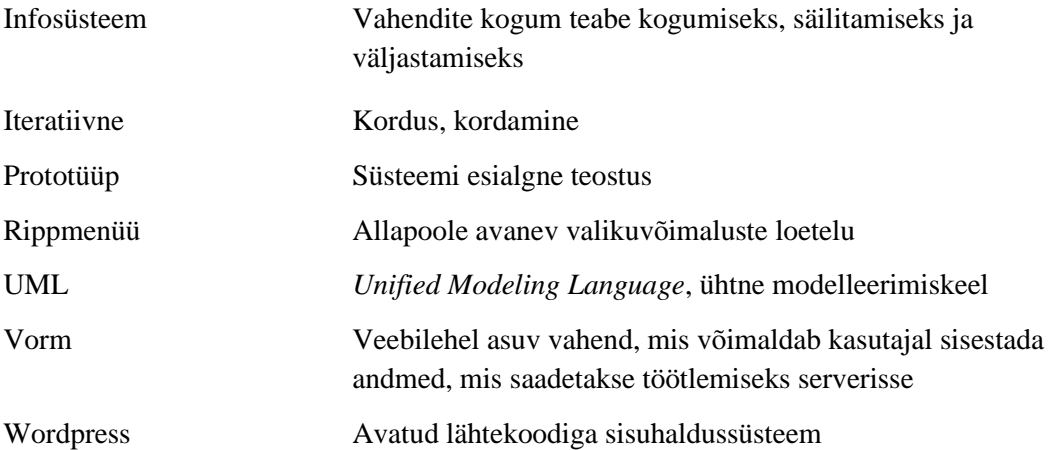

# **Sisukord**

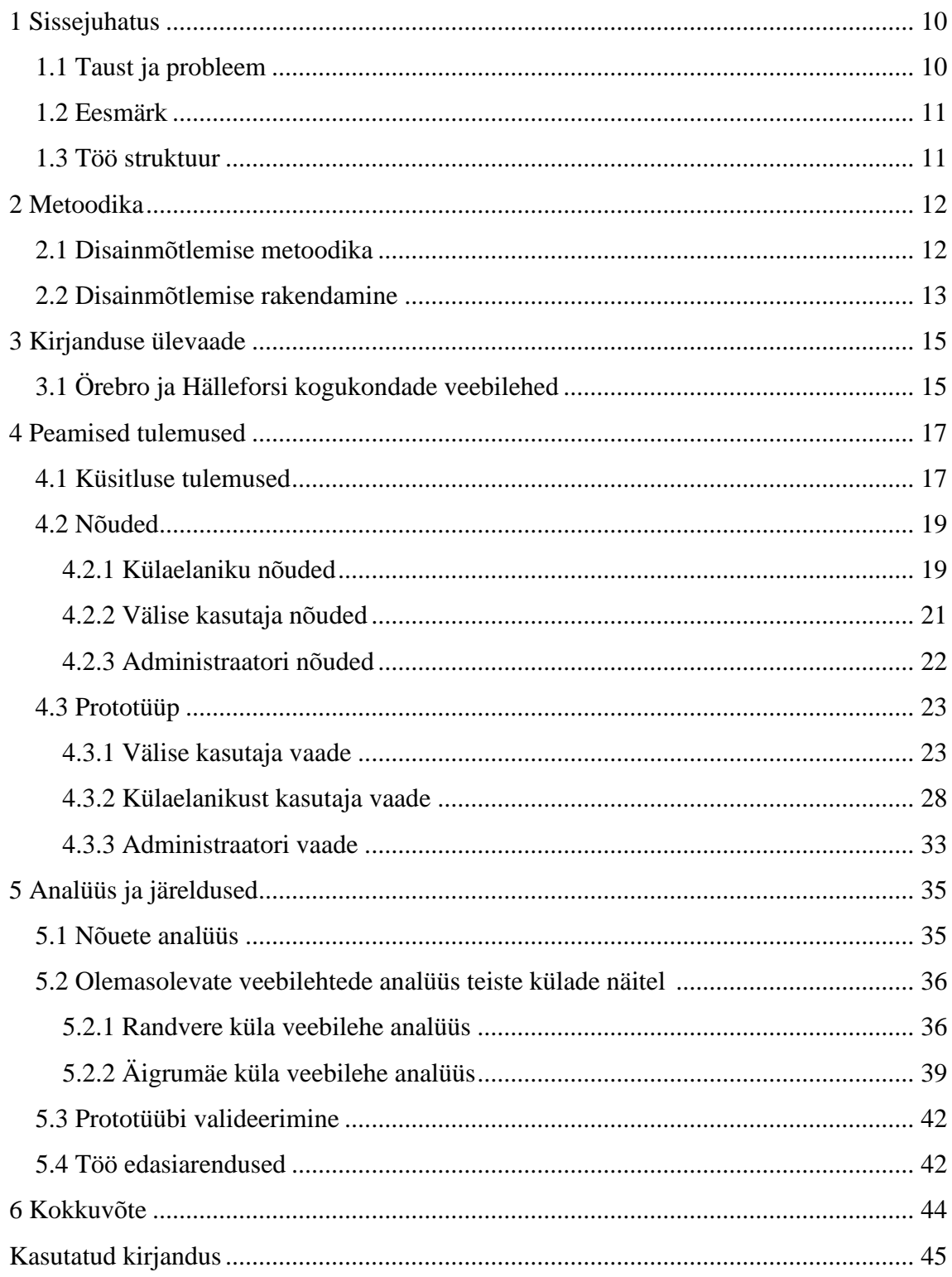

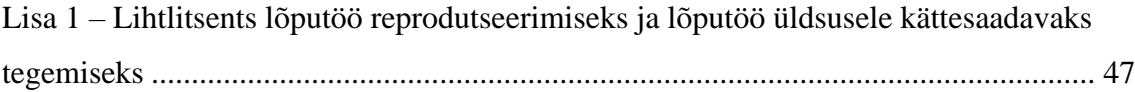

# Jooniste loetelu

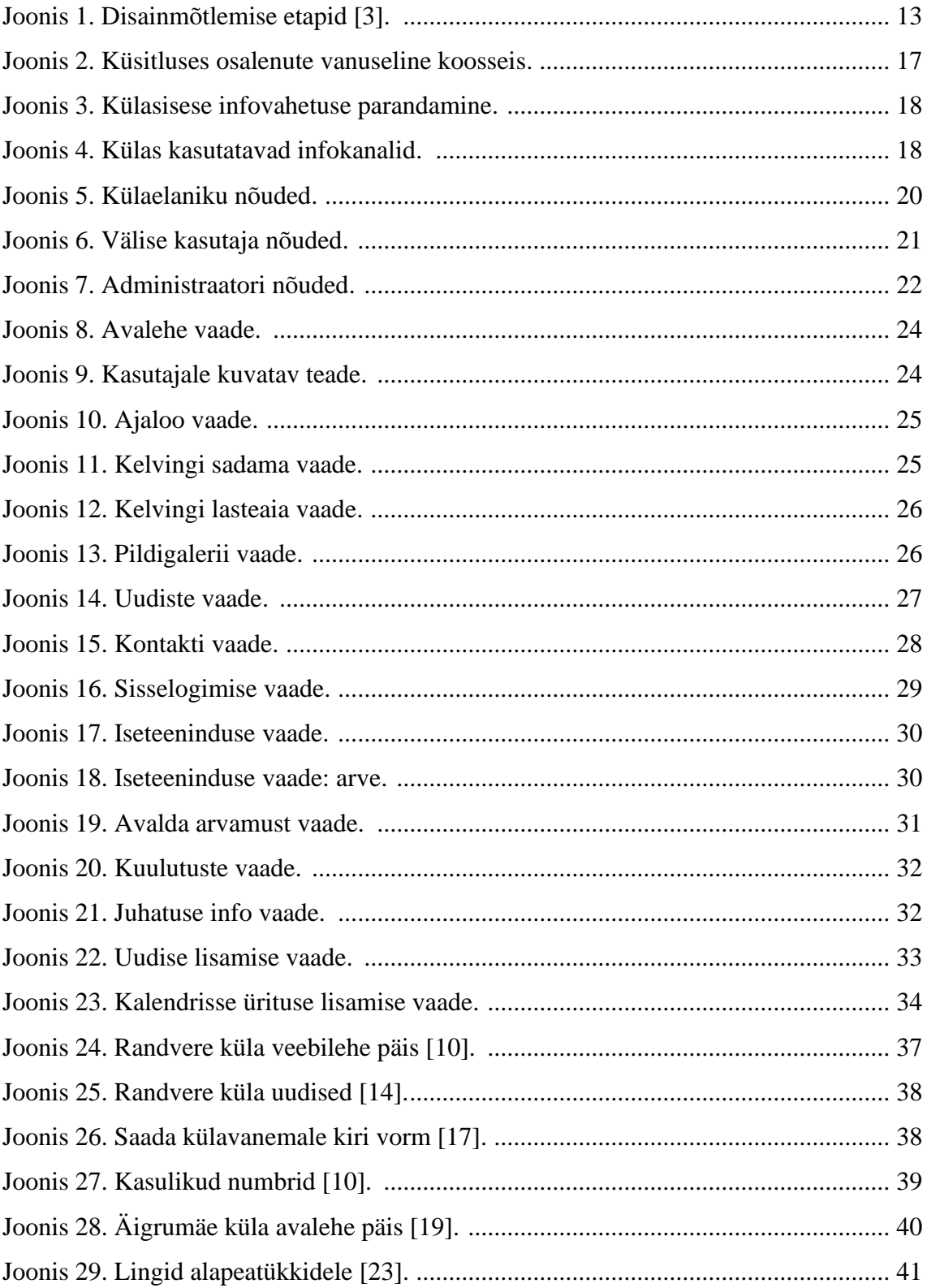

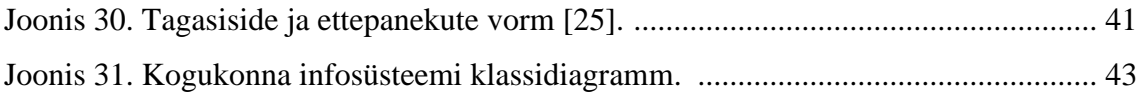

# <span id="page-9-0"></span>**1 Sissejuhatus**

Käesoleva lõputöö eesmärgiks on teostada kogukonna infosüsteemi loomiseks vajalike nõuete analüüs ja kavandada kogutud nõuete põhjal Viimsi vallas asuva Kelvingi küla infosüsteemi interaktiivne prototüüp. Töö käigus viiakse nõuete kogumise eesmärgil külaelanike seas läbi küla infosüsteemi loomise olulisust ja funktsionaalsusi analüüsiv veebiküsitlus. Lisaks küsitakse prototüübi tegemise käigus tagasisidet aktiivsematelt külakogukonna liikmetelt, et tulemus rahuldaks kõiki külaelanike vajadusi.

### <span id="page-9-1"></span>**1.1 Taust ja probleem**

Töö autor on üles kasvanud Viimsi vallas asuvas Kelvingi külas, milles elab 1. jaanuari 2022 seisuga 465 inimest [1]. Kelvingi küla ajalugu sai alguse 1993. aastal, mil Nõukogude piirivalveväed jätsid endast lahkudes maha lasketiiru. Lasketiiru aluse maa andis Eesti Vabariigi valitsus valla munitsipaalmaaks. Kelvingi külas on alates 1994. aastast toimiv Tehnovõrkude Ühistu ja aktiivne külavanem. [2]

Külaelanike ja ühistu peamisteks suhtluskanaliteks on seni olnud küla meililist ja küla Facebooki grupp. Lisaks vahetatakse infot suulisel teel. Wordpressi keskkonnas on loodud ka küla algeline koduleht, mis ei täida hetkel oma eesmärki ja sisaldab poolikut informatsiooni. Suur hulk külaelu puudutavat infot ja uudiseid on vaatamata mitme infokanali olemasolule siiski laiemale ringile kättesaamatuks jäänud. Külaelanikud tunnevad vajadust luua ühtne platvorm, mille peamiseks funktsiooniks oleks külasisese infojagamise parandamine. Lisaks puudulikule infovahetusele on külas probleemiks asjaolu, et ühistu arved ei jõua elanikeni elektroonilisel teel ning veenäitude esitamine toimub samuti mitteelektroonilisel kujul. Seetõttu oleks vajadus loodavasse küla infosüsteemi integreerida ka ühistu arvete nägemise funktsionaalsus ja luua võimalus veenäitude edastamiseks elektrooniliselt.

## <span id="page-10-0"></span>**1.2 Eesmärk**

Töö eesmärgiks on välja selgitada kogukonna infosüsteemi loomise jaoks vajalikud nõuded ja luua nende põhjal interaktiivne Kelvingi küla infosüsteemi prototüüp. Loodava prototüübi põhjal on tulevikus arendajatel võimalik luua Kelvingi külale reaalne infosüsteem, mida on võimalik aluseks võtta ka teiste sarnaste kogukondade infosüsteemide arendamisel.

Eesmärgi saavutamiseks on vaja määratleda külaelanike nõuded infosüsteemile, uurida kogukonna infosüsteemide ülesehitust nii varasema teaduskirjanduse kui ka olemasolevate analoogsete veebilahenduste põhjal ning valideerida nõuete alusel valminud prototüüpi külaelanikega.

## <span id="page-10-1"></span>**1.3 Töö struktuur**

Töö teises peatükis selgitatakse töös kasutatavat disainmõtlemise metoodikat ja töövahendeid, mida töö eesmärgi saavutamiseks kasutati.

Kolmandas peatükis antakse varasema kirjanduse põhjal ülevaade kogukonna infosüsteemi olemusest, et kaardistada paremini võimalikke nõudeid loodavale küla infosüsteemile.

Neljandas peatükis esitatakse töö tulemused, milleks on külaelanikelt küsitluse tulemusel kogutud nõuded ja nende põhjal koostatud interaktiivne prototüüp.

Viiendas peatükis analüüsitakse valminud prototüübi nõudeid ja võrreldakse neid teiste külade veebilehtede lahendustega. Samuti antakse ülevaade töö võimalikest edasiarendustest tulevikus.

## <span id="page-11-0"></span>**2 Metoodika**

Järgnevalt antakse ülevaade, millist metoodikat ja töövahendeid töö eesmärkide saavutamiseks kasutati.

### <span id="page-11-1"></span>**2.1 Disainmõtlemise metoodika**

Töö tegemisel võeti aluseks disainmõtlemise metoodika, mis kujutab endast loomingulist probleemilahenduse viisi. Disainmõtlemises lähenetakse probleemidele ja nende lahendustele mittelineaarselt, disainerid lahendavad probleeme iteratsioonide kaudu. Esmalt luuakse kiiresti võimalikud lahendused, töötatakse välja algsed lihtsad prototüübid ja seejärel liigutakse algsete lahenduste baasilt pideva välise tagasiside põhjal lõpliku lahenduseni. [3] Disainmõtlemise metoodika sobib käesoleva lõputöö tegemiseks, sest külaelanike nõuded infosüsteemile ei ole veel selgelt defineeritud. Disainmõtlemise iteratiivne lähenemine, mis põhineb kasutajalt pideva tagasiside saamisel, aitab kaasa töö lõppeesmärgi saavutamisele ja uudsete lahenduste leidmisele.

Disainmõtlemise metoodikas on kaks põhilist järku: probleemide identifitseerimine ja probleemide lahendamine. Praktikas kaldub enamik inimesi keskenduma probleemide lahendamise osale, kuid õigete algprobleemide määratlemine on üks disainmõtlemise võtmeelemente. Eelmainitud kahe faasi sisse mahuvad erinevad etapid, mida iteratiivselt läbi käiakse (Joonis 1). [3]

Esimeseks etapiks on avastamine (*Discover*), mille eesmärgiks on klientidelt uute teadmiste saamine. Avastamise etapi oluline põhimõte on, et andmeid kogutakse ja sünteesitakse iteratiivselt ning ei oodata hetkeni, mil kõik andmed on kogutud. Kui piisav hulk kliendi sisendit on saadud, võib liikuda defineerimise (*Define*) etappi. Defineerimise etapis peaks omama selget ülevaadet kliendi antud sisendist ning välja tuleks selgitada kõige olulisemad teemad, millega edasi liikuda. Kliendi tähtsamaid vajadused ja soovid määratletakse sageli lühikeste probleemiavaldustena, mis kirjeldavad kliendi tüüpi, tema vajadust ja vajaduse olulisust. Loomise (*Create*) etapi eesmärk on kliendile prototüübi tegemine, et selle põhjal järgnevas etapis kliendilt tagasisidet küsida ja hakata loodud

prototüüpi järgnevate iteratsioonide käigus täiustama. Disainmõtlemises kasutatakse prototüüpimist ideede genereerimise vahendina ning on tavaline, et töötatakse välja mitmeid prototüüpe, enne kui valitakse välja need, mida kliendile presenteerima hakatakse. Hindamise (*Evaluate*) etapis küsitakse kliendilt valminud prototüübile tagasisidet, et prototüüpi kliendi vajadusi silmas pidades veelgi edasi arendada. Kuna disainmõtlemine on iteratiivne protsess, siis otsustatakse pärast kliendi tagasiside analüüsimist, millisesse disainmõtlemise etappi tagasi minnakse. Reeglina tehakse läbi mitu iteratsiooni, enne kui asutakse toote või teenuse prototüüpi päriselt ellu viima. [3]

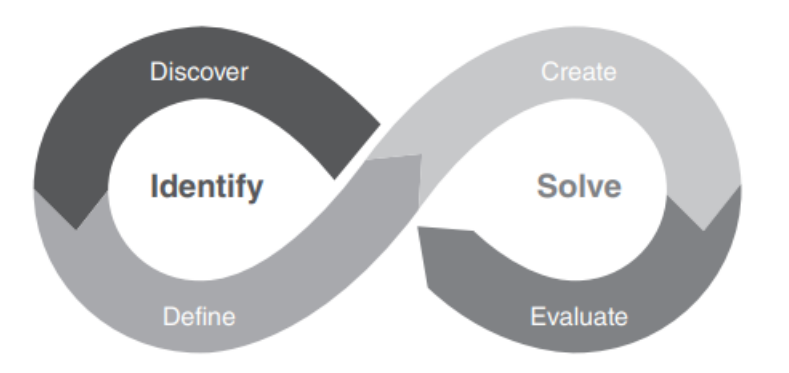

Joonis 1. Disainmõtlemise etapid [3].

### <span id="page-12-1"></span><span id="page-12-0"></span>**2.2 Disainmõtlemise rakendamine**

Eelnevalt kirjeldatud disainmõtlemise protsessi rakendab autor ka oma lõputöös.

Avastamise etapis viiakse Google Forms [4] tööriista abil külaelanike seas läbi veebiküsitlus, et koguda sisendit küla infosüsteemi prototüübi loomiseks ning määratleda, millised on hetkel külasisese infovahetuse suurimad kitsaskohad. Küsitluse loomisel tuginetakse Fowleri küsimustiku koostamise põhimõtetele, pöörates tähelepanu küsimuste järjekorrale ja sõnastusele [5]. Samuti tutvutakse avastamise etapis kogukonna veebilehti analüüsivate teadusartiklite ja olemasolevate kogukonna veebilehtede lahendustega.

Defineerimise etapis analüüsitakse läbi viidud veebiküsitluse tulemusi ning määratletakse külaelanike tähtsamad vajadused loodavale kogukonna infosüsteemile. Nõuded pannakse kirja kasutusjuhtude (*Use Case*) diagrammidena. Kasutusjuhtude diagramm modelleerib UML-is (*Unified Modeling Language* ehk ühtne modelleerimiskeel) süsteemi käitumist ja aitab paika panna süsteemi nõuded. Kasutusjuhtude diagrammi abil saadakse

ettekujutus, mida süsteem teeb ja kuidas süsteemi kasutajad seda kasutavad, kuid ei näidata süsteemi sisemist toimimist. Kasutusjuhtude diagrammi tegutsejate (*Actors*) ja kasutusjuhtude põhjal on võimalik määrata ka infosüsteemi loomiseks vajalikud klassid. Samuti on kasutusjuhtude diagramm kasulik prototüübi testimisfaasis erinevate kasutusjuhtude testimisel. [6]

Loomise (*Create*) etapis luuakse programmis Figma küla infosüsteemi esialgne interaktiivne prototüüp. Figma on Dylan Fieldi ja Evan Wallace'i loodud vektoripõhine (*vector-based*) disainitarkvara, mis sündis 2015. aastal [7]. Figmas saab prototüüpi tagasiside saamise eesmärgil mugavalt kliendiga lingi teel jagada ning klient ei pea omama Figma kasutajakontot. Kliendile kuvatakse alati uusim versioon prototüübist, mis toetab disainmõtlemise iteratiivset tööprotsessi.

Hindamise (*Evaluate*) etapis küsitakse külaelanikelt valminud prototüübile tagasisidet pidades silmas kasutusjuhtude diagrammidel kirjeldatud nõudeid infosüsteemile. Hindamise etappi tehti prototüübi valmistamise käigus läbi kolm korda. Pärast iga hindamist täiustas autor prototüüpi vastavalt külaelanikelt saadud tagasisidele, liikudes iteratiivselt tagasi loomise etappi.

# <span id="page-14-0"></span>**3 Kirjanduse ülevaade**

Kogukonnad loovad infosüsteeme selleks, et parandada infovahetust kogukonnas elavate inimestega [8]. Haldusüksused, kes võivad kogukonna infosüsteeme kasutada, on näiteks vallad, maakonnad, linnad, alevikud ja külad. Seejuures on oluline, et kogukonna veebilehe disain aitaks kaasa kogukonnale iseloomulike väärtuste edastamisele.

Järgnevalt antakse ülevaade kahe Rootsi kogukonna veebilehe disaini analüüsivast teadusartiklist.

### <span id="page-14-1"></span>**3.1 Örebro ja Hälleforsi kogukondade veebilehed**

Emma Eliason ja Karin Hedström on uurinud, kuidas kahe erineva Rootsi munitsipaalüksuse, Örebro ja Hälleforsi, veebilehed peegeldavad vastavate kogukondade väärtusi. Töös keskendutakse veebilehtede avalehe analüüsimisele, sest avalehe ülesehitus on tavaliselt kõige mitmekülgsem ja etendab määravat rolli kasutaja esmamulje kujundamisel. [9]

Kogukonna veebilehed saab funktsioonide alusel jaotada žanritesse. Uuritavad veebilehed kuuluvad ajalehe (*newspaper*) ja filtri (*filter*) žanritesse. [9]

Ajalehe stiilis Örebro haldusüksuse veebilehel domineerivad värskeimad artiklid kogukonnasündmustest. Veebilehe eesmärk on informeerida kogukonna elanikke toimuvate ürituste kohta ja kajastada kogukonnaga seonduvaid uudiseid. Veebilehe põhikasutaja on kuulaja rollis ning tahab lugeda uudiseid kogukonnas toimuvaga kursis olemiseks. Samuti on Örebro veebilehel võimalik vastata interaktiivsetele kogukonda puudutavatele veebiküsitlustele. Antud funktsionaalsus ei asu avalehel tsentraalsel kohal, vaid lehe allosas. Veebileht on jaotatud kolme põhisektsiooni: vasakul navigeerimisriba, keskel kokkuvõtlikud tekstid viimastest uudistest koos linkidega täismahus artiklile ning paremal erinevad reklaamid ja bännerid. Veebilehe põhiülesannete hulka kuuluvad uudiste väljastamine, kontaktinformatsiooni kuvamine, reklaamimine ja mõjutamine, arvamuste kogumine ja erinevate kasutajagruppide kaasamine kogukonnaellu. [9]

Filtreeritud stiilis Hälleforsi kogukonna lehel on kasutaja jaoks informatsioon jagatud haldusüksuse poolt pakutavate teenuskategooriate järgi. Veebisaidi kasutaja tahab saada infot konkreetselt huvipakkuva valdkonna kohta oma haldusüksuses. Veebilehel saab saadaolevaid valikuid lisaks kategoriseerida ka kasutajarühmade põhiselt, näiteks turistid ja kogukonna elanikud. Kõik Hälleforsi kogukonna põhiteenused on koondatud avalehele peateemadena koos visuaalsete elementidega. Lehe põhiülesanneteks on eelnevalt filtreeritud informatsiooni ja kontaktinfo kuvamine kasutajale ning kasutaja tähelepanu köitmine läbi tervitusteksti ning piltide. [9]

Kahes erinevas žanris veebilehtede omavahelises võrdluses selgus, et filtreeritud stiilis lehel on kasutajal vähem navigeerimisvõimalusi, samas kui ajalehe stiilis lehel on kasutajal mitmeid erinevaid liikumisviise. Filtreeritud lehel peab kasutaja varakult otsustama, milline informatsioon teda huvitab ning vastavale kategooriale liikudes kuvatakse selle alla filtreeritud teemad. Ajalehe stiili korral ei ole informatsioon varasemalt kategoriseeritud ning kasutaja saab paindlikumalt ise veebilehel ringi liikudes kogukonnaelu puudutava informatsiooni kätte. Filtreeritud stiili kasutajana nähakse inimest, kes vajab informatsiooni teatud kindlate kogukonna teenuste kohta. Ajalehe stiili kasutaja on aga inimene, kes tahab tutvuda viimaste kogukonna uudistega ning avaldada küsimustike teel oma arvamust kogukonda puudutavatel teemadel. [9]

Kokkuvõtteks saab väita, et kogukonna veebisaidi disainil on kogukonna väärtuste vahendajana oluline roll. Vastavalt žanrile pakutakse kogukonna veebilehel kasutajale teatud funktsionaalsusi, samal ajal on osad võimalused kõrvale jäetud. Mõned kogukonna veebilehed kasutavad oma disainis ka laenatud elemente, näiteks tuginevad veebiajalehe ülesehitusele. Kogukonna veebilehe disaini vahendusel tekivad veebilehe kasutajal teatud ootused, mis võivad soosida osasid kasutajarühmi teistele. [9]

## <span id="page-16-0"></span>**4 Peamised tulemused**

Töö tulemusena koguti koostöös külaelanikega kokku Kelvingi küla infosüsteemi loomiseks vajalikud nõuded, mille põhjal loodi interaktiivne küla infosüsteemi prototüüp. Nõuete kogumiseks viidi külaelanike seas esmalt läbi veebiküsitlus, milles selgusid külaelanike peamised vajadused ja ootused seoses loodava infosüsteemiga. Nõuetele vastava prototüübi koostamise käigus küsiti korduvalt tagasisidet viielt eri vanuseklasse esindavalt külakogukonna liikmelt.

Valminud prototüübi alusel on võimalik tulevikus arendada Kelvingi külale reaalne kogukonna infosüsteem, mille saab aluseks võtta ka teistes analoogsetes kogukondades.

### <span id="page-16-1"></span>**4.1 Küsitluse tulemused**

Esmaseks infosüsteemi loomiseks vajalike nõuete kogumiseks viidi Kelvingi küla elanike seas läbi veebiküsitlus. Küsitlusele vastas 42 inimest. Esindatud olid kõik vanuserühmad (Joonis 2). Küsitluse tulemusena selgus külaelanike rahulolu senise infovahetusega. Ilmnesid ka küla infovahetuse suurimad kitsaskohad, mis tõendavad vajadust uue küla infosüsteemi loomiseks. Külaelanikel oli küsimustiku täitmisel võimalus lisada omapoolseid ettepanekuid loodava infosüsteemi nõuete osas.

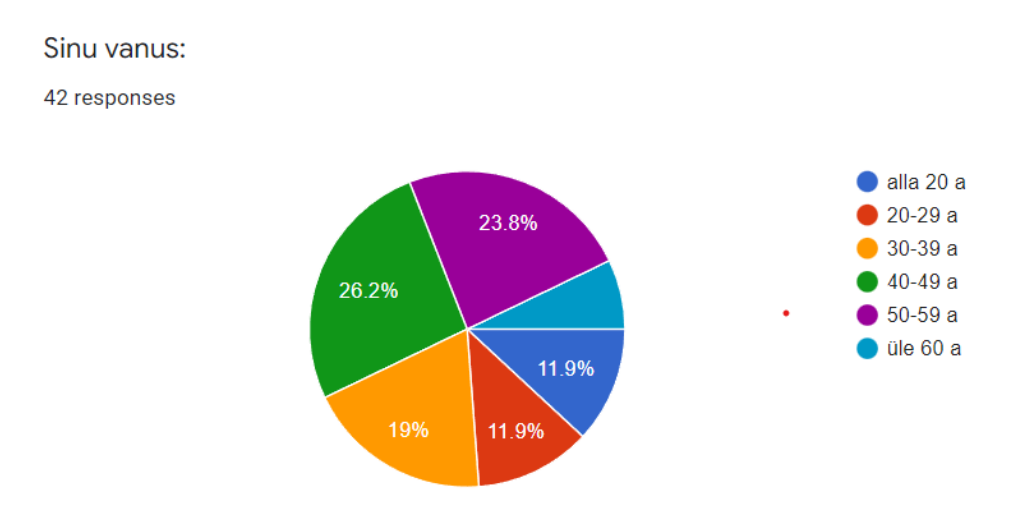

<span id="page-16-2"></span>Joonis 2. Küsitluses osalenute vanuseline koosseis.

Küsitluse tulemusena selgus, et 78.6% vastanutest arvab, et küla infosüsteemi loomine parandaks külasisest infovahetust märgatavalt (Joonis 3). Seni on külaelanike seas kõige populaarsemaks infovahetuskanaliks olnud Kelvingi küla Facebooki grupp, kuid suur osa infost liigub ka küla meililisti ja otsese suhtluse teel (Joonis 4).

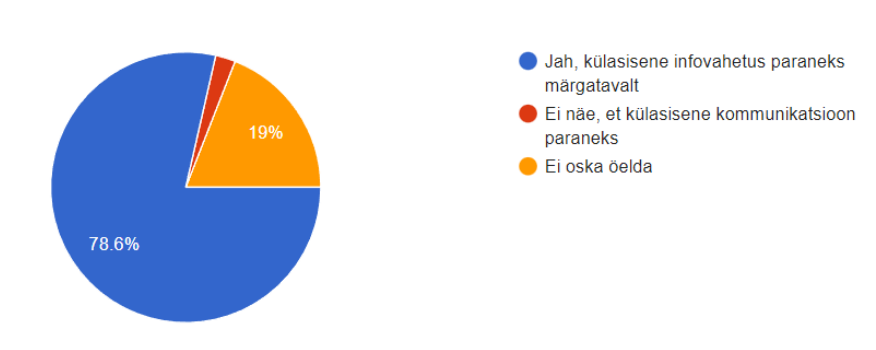

Kas leiad, et küla infosüsteemi loomine parandaks külasisest infovahetust? 42 responses

Joonis 3. Külasisese infovahetuse parandamine.

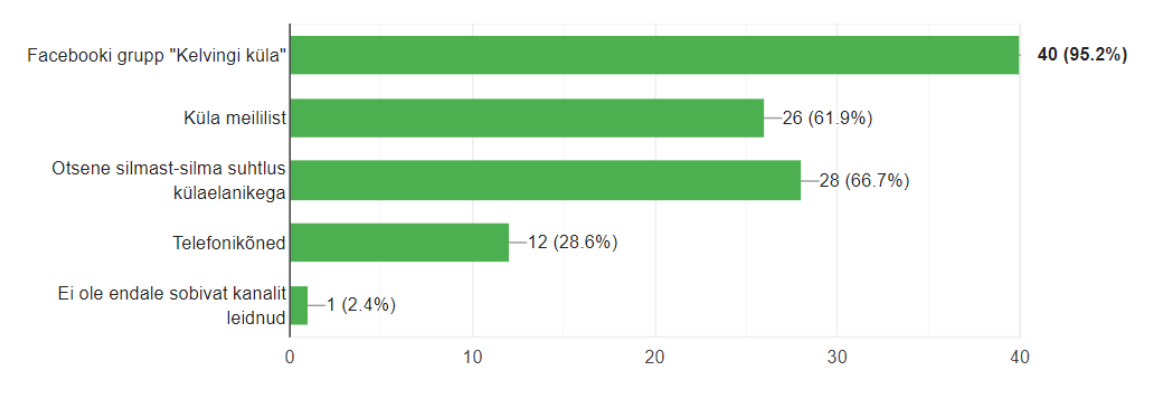

<span id="page-17-0"></span>Milliseid kanaleid kasutad praegu külas info vahetamiseks?

42 responses

Joonis 4. Külas kasutatavad infokanalid.

<span id="page-17-1"></span>Külasisese infovahetuse suurimaks probleemiks on saadud vastuseid analüüsides tõsiasi, et seniste infokanalite vahendusel ei jõua soovitud informatsioon kõigi külaelanikeni. Enim tuntakse puudust võimalusest lugeda küla üldkoosolekute protokolle ja saada rohkem infot külas vastu võetud otsuste tagamaade kohta. Samuti toodi välja, et üldkoosolek kui ainus infoedastusviis ei ole piisav ning juhatuse otsuste ja valikutega kursis olemiseks võiks infovahetus juhatuse ja külaelanike vahel olla sagedasem. Loodavas infosüsteemis võiksid külaelanikele olla kättesaadavad juhatuse kontaktid ja isikuline koosseis.

Teise läbiva probleemina mainiti asjaolu, et ühistu arvete edastamise protsess toimib hetkel vaid paberkandja vahendusel füüsilisse postkasti. Sellise arvete edastamise viisi puhul on paljude külaelanike jaoks olnud probleemiks arvete maksetähtaegade silmas pidamine ja arvete õigeaegne tasumine. Arvete saamise ja tasumise süsteemi elektroniseerimist pidas oluliseks 34 vastanut. Samuti arvati, et ka veenäitude edastamine võiks toimuda elektrooniliselt.

Küsitlusest selgus, et senine infoedastusviis on külaelanike jaoks olnud kaootiline. Näiteks liigub küla meililisti teel palju infot, mis liigitub spämmi alla. Loodavas infosüsteemis võiks seetõttu olla võimalus postitada kuulutusi erinevate kategooriate lõikes ning jagatav informatsioon võiks olla paremini kategoriseeritud, et külaelanikud saaksid endale huvipakkuvate teemade vahel valida. Samuti toodi välja, et uute ideede ja ettevõtmiste tutvustamine laiemale ringile on hetkel keeruline.

Küla infosüsteemi loomise peamiste positiivsete mõjudena näevad külaelanikud eelmainitud probleemidest tulenevalt uudiste efektiivsemat levitamist, vajaliku informatsiooni kogumist ühte kohta, külakogukonna aktiivsuse tõstmist ning ühistu arvete saamise ja veenäitude edastamise protsessi elektroniseerimist.

### <span id="page-18-0"></span>**4.2 Nõuded**

Arvestades külaelanike seas läbi viidud küsitluse tulemusi, koondati küla infosüsteemi loomiseks vajalikud nõuded kasutusjuhtude diagrammidele. Loodavas küla infosüsteemis on määratletud kolm peamist kasutajat: külaelanik, väline kasutaja ja administraator. Järgnevates alapeatükkides esitatakse kasutajapõhised nõuded kõigi kasutajatüüpide kohta.

#### <span id="page-18-1"></span>**4.2.1 Külaelaniku nõuded**

Külaelanik on külas resideeruv inimene. Külaelaniku põhiline eesmärk on küla infosüsteemi kaudu näha enda kliendi numbrile saabunud arveid ning edastada veenäite. Samuti pääseb külaelanik ligi küla siseelu puudutavale informatsioonile. Külaelanik kasutab infosüsteemi arvuti või nutiseadme vahendusel.

Külaelaniku jaoks on infosüsteemi loodud isikliku kasutajakonto registreerimise võimalus. Pärast infosüsteemi sisse logimist avaneb külaelanikul võimalus liikuda iseteeninduskeskkonda ja vaadata oma profiili. Iseteeninduskeskkonnas näeb külaelanik enda kliendinumbrile jooksval kalendriaastal väljastatud kommunaalarveid ja arvete ajalugu. Samuti on külaelanikul iseteeninduskeskkonnas võimalik esitada veenäite. Sisestatud veenäidud saadetakse edasi raamatupidamisele, kes kasutab neid arve koostamiseks. (Joonis 5)

Sisselogitud kasutajana saab külaelanik infosüsteemi kaudu ligipääsu külaelanikule mõeldud informatsioonile. Elaniku alammenüü kaudu saab külaelanik postitada oma arvamusi külaelu puudutavatel teemadel ja lugeda teiste külaelanike poolt algatatud teemasid. Samuti on külaelanikul võimalus vaadata ja postitada kuulutusi esemete ja teenuste kohta. Juhatuse info alamlehel on külaelanikule kättesaadavad üldkoosolekute ja juhatuse koosolekute protokollid, majandusaasta aruanded ning kuvatud juhatuse kontaktid. (Joonis 5)

Külaelanikust kasutaja saab infosüsteemis sooritada ka kõiki välise kasutaja tegevusi, mida kirjeldatakse täpsemalt peatükis 4.2.2.

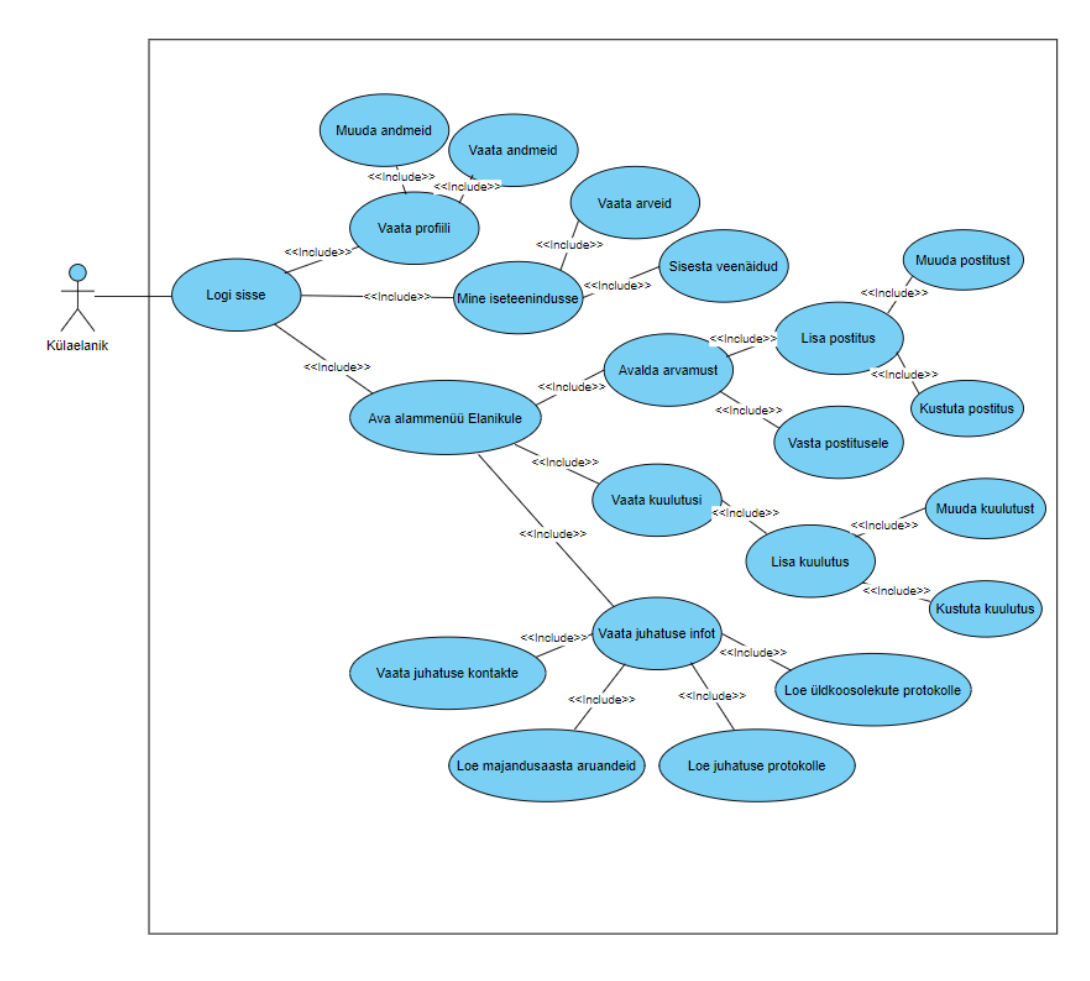

Joonis 5. Külaelaniku nõuded.

#### <span id="page-20-0"></span>**4.2.2 Välise kasutaja nõuded**

Väline kasutaja on inimene, kes ei oma küla infosüsteemi kasutajakontot ja kellel puudub võimalus infosüsteemi sisse logida. Välise kasutaja eesmärgiks on saada infosüsteemi külastades üldist informatsiooni Kelvingi küla kohta. Väline kasutaja kasutab infosüsteemi arvuti või nutiseadme vahendusel.

Väline kasutaja näeb küla infosüsteemi avalehel viimaseid uudiseid ning kalendrit külas toimuvate üritustega. Kõik ilmunud uudised koos uudiste arhiiviga on saadaval uudiste alamlehel. Väline kasutaja saab infosüsteemi kaudu tutvuda ka Kelvingi küla puudutava avaliku infoga. Alammenüü Külast alt leiab informatsiooni Kelvingi küla ajaloo, Kelvingis asuva lasteaia ja sadama ning küla ümbruse kohta. (Joonis 6)

Välisel kasutajal on küla infosüsteemi kaudu võimalik näha ühistu üldkontakte ja esitada etteantud vormi kaudu oma ettepanek külale (Joonis 6). Väline kasutaja ei pääse ilma infosüsteemi sisse logimata ligi külaelanikule mõeldud informatsioonile. Vastavale alammenüüle klikkides kuvatakse välisele kasutajale sellekohane teave.

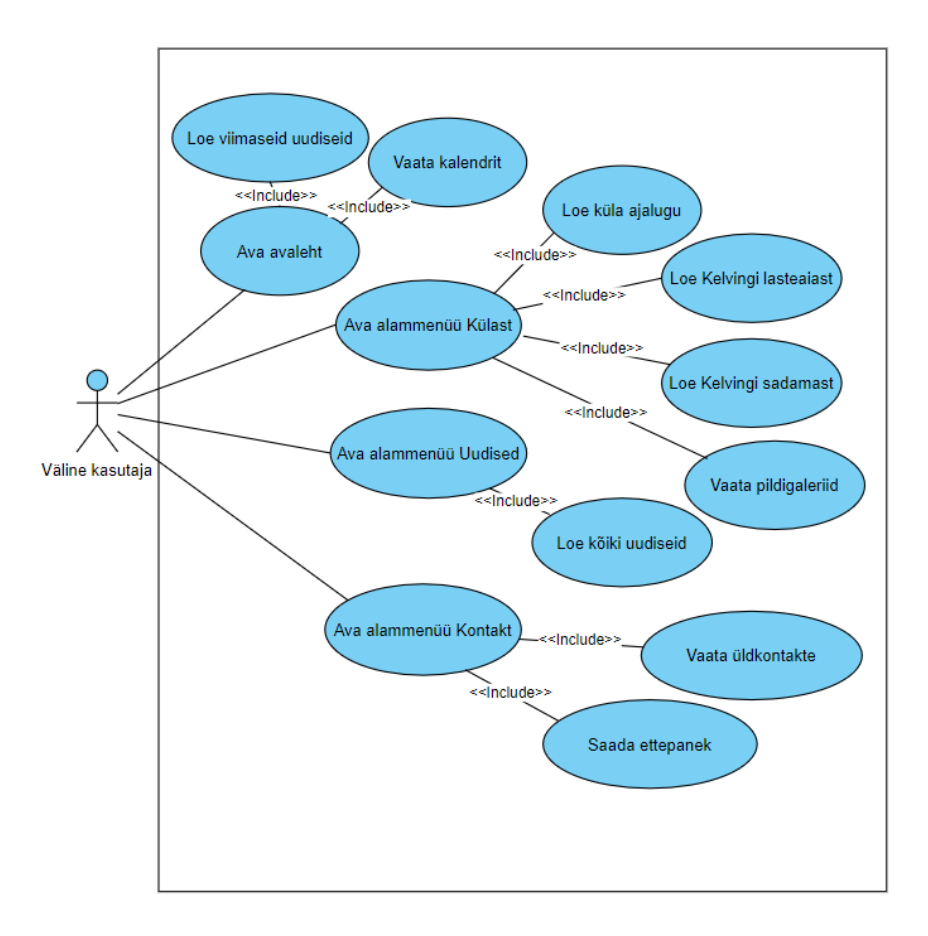

Joonis 6. Välise kasutaja nõuded.

#### <span id="page-21-0"></span>**4.2.3 Administraatori nõuded**

Administraator on küla infosüsteemi haldav isik, kellel on infosüsteemis võrreldes välise kasutaja ja külaelanikuga täiendavad õigused. Administraator võtab meili teel vastu või lükkab tagasi infosüsteemi kasutaja registreerunute taotlusi, tuginedes külaelanike registris sisalduvale infole. Samuti jõuavad administraatori kontaktaadressile infosüsteemis asuva ettepanekute vormi kaudu saadetud ettepanekud.

Administraator saab infosüsteemis lisada uudiste lehele uudiseid ning muuta ja kustutada olemasolevaid uudiseid. Samuti on administraatoril võimalus lisada avalehel asuvasse ürituste kalendrisse külas toimuvaid sündmusi. (Joonis 7)

Administraatoril on infosüsteemis õigus vajadusel uuendada juhatusega seonduvat kontaktinfot ning üles laadida üldkoosolekute protokolle, juhatuse koosolekute protokolle ja majandusaasta aruandeid. (Joonis 7)

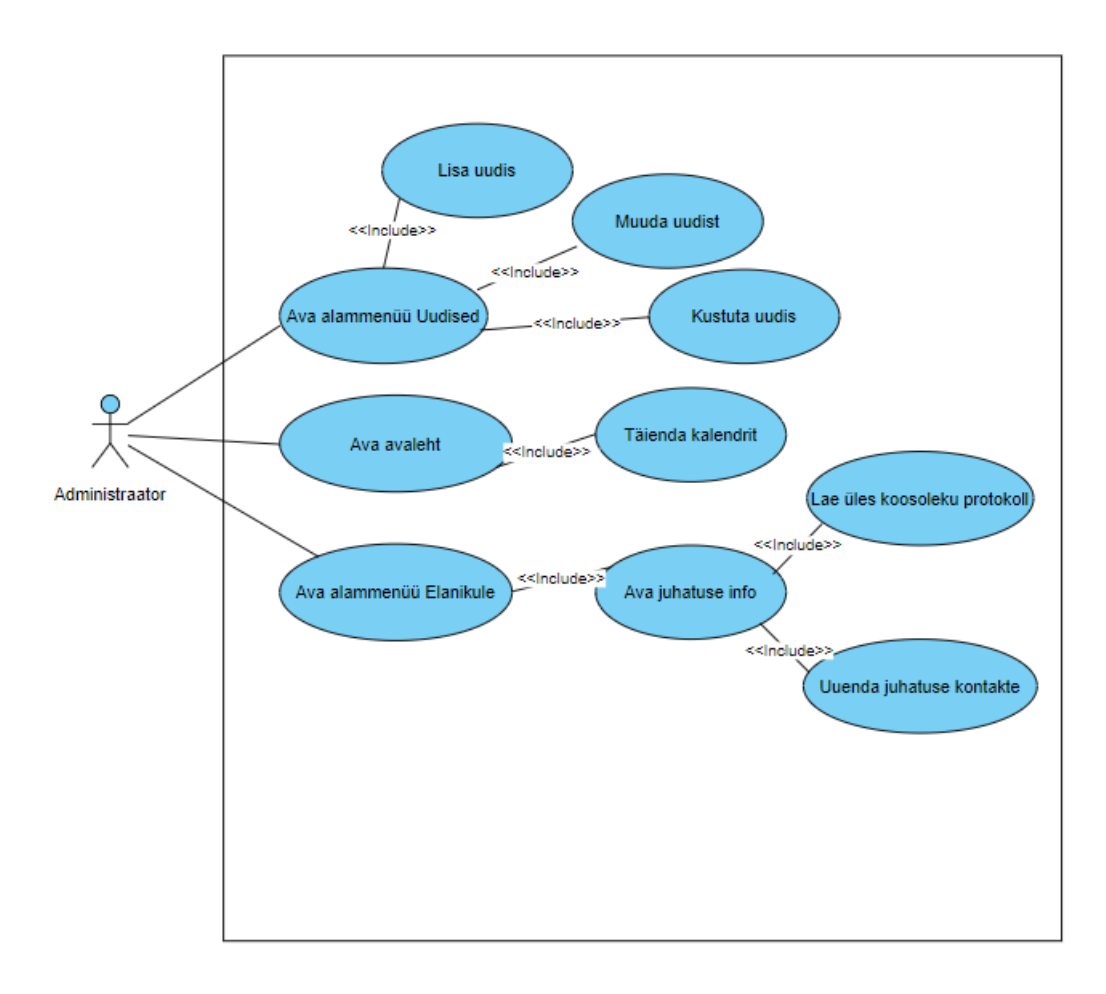

Joonis 7. Administraatori nõuded.

## <span id="page-22-0"></span>**4.3 Prototüüp**

Külaelanike seas läbi viidud küsitluse teel kogutud nõuete kaardistamise järel valmis Kelvingi küla infosüsteemi interaktiivne prototüüp. Prototüübi tegemisel võeti aluseks ka peatükis 5.2 kirjeldatud analoogsete kogukonna veebilehtede analüüs. Prototüübi koostamisel küsiti tagasisidet viielt külaelanikult kolm korda, et kontrollida tagasiside põhjal sisseviidud muudatuste sobivust kasutajatele.

#### <span id="page-22-1"></span>**4.3.1 Välise kasutaja vaade**

Väliseks kasutajaks loetakse inimest, kes ei ole infosüsteemi sisse loginud või kellel puudub infosüsteemi konto loomise õigus (pole külaelanik). Seega pääseb kõigile välise kasutaja vaadetele ligi ka infosüsteemi kasutav külaelanikust kasutaja.

Kelvingi küla infosüsteemi avalehel on kuvatud viimased uudislood, vahelduv fotoriba Kelvingi küla loodusvaadetega ning ürituste kalender, kuhu on märgitud külas toimuvad sündmused. Fotoriba all asuva otsingufunktsionaalsuse abil on võimalik teostada kogu infosüsteemi hõlmavat otsingut, et jõuda kiirelt otsitava infoni. Lehe alariba sisaldab juhatuse üldkontakte ja küla üldmeili. Ülemisel menüüribal klikkides avanevad vastavad alamlehed või rippmenüüd, mille kaudu saab kasutaja liikuda sobivale alamlehele. (Joonis 8)

Avalehe disainimisel peeti oluliseks, et lehe kasutajale oleks koheselt kättesaadavad värsked külaelu puudutavad uudised ja sündmused. Samuti pöörati tähelepanu päises asuva menüüriba pealkirjadele ja nende alt avanevatele rippmenüüdele. Info kategoriseerimise tulemusena jõuab kasutaja hõlpsalt vajaliku infoni.

Välisele sisselogimata kasutajale ei ole infosüsteemis nähtav elanikule mõeldud rippmenüü sisu. Vastaval menüül klikkides kuvatakse kasutajale teade: "Nähtav vaid sisselogitud kasutajale!". (Joonis 9)

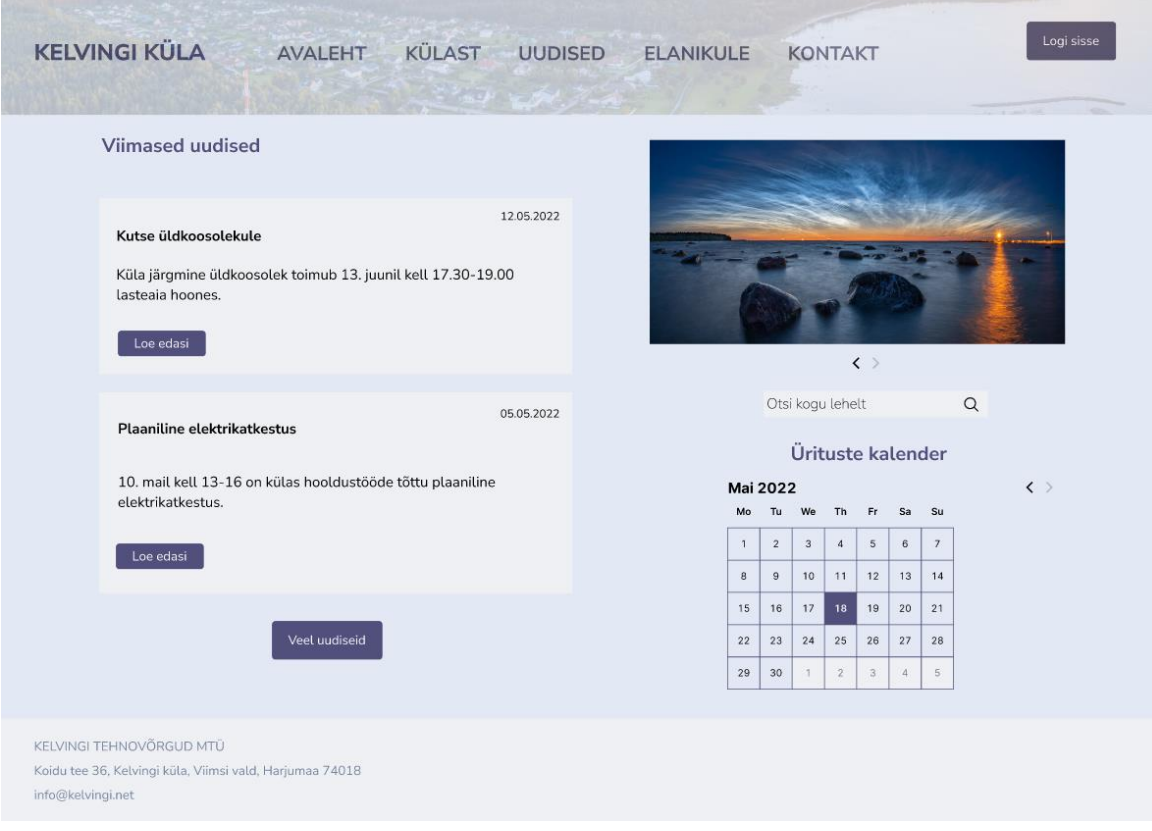

Joonis 8. Avalehe vaade.

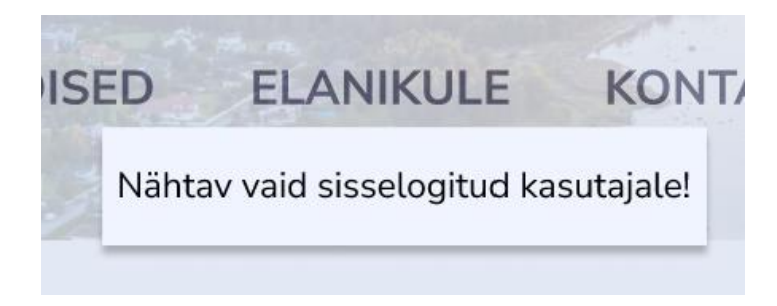

Joonis 9. Kasutajale kuvatav teade.

Päises asuva Külast rippmenüü vahendusel pääseb kasutaja Kelvingi ajaloo, sadama, lasteaia ja pildigalerii alamlehtedele. Küla ajaloo vaates on võimalik tutvuda kronoloogilises järjekorras alapunktidena kirja pandud Kelvingi ajalooga. Lehe paremas servas on näha Kelvingi küla vapp. (Joonis 10)

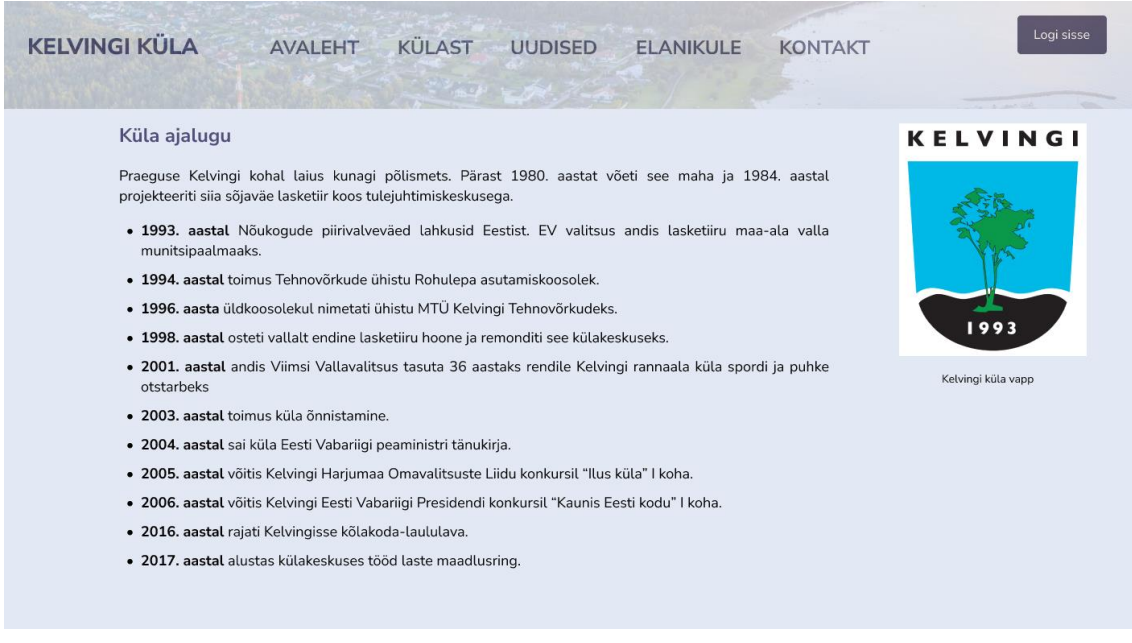

Joonis 10. Ajaloo vaade.

Kelvingi sadama alamlehel kuvatakse lühiinformatsioon Kelvingis asuva paadisadama kohta. Detailsema info saamiseks on lisatud otsetee Kelvingi sadama ametlikule kodulehele. (Joonis 11)

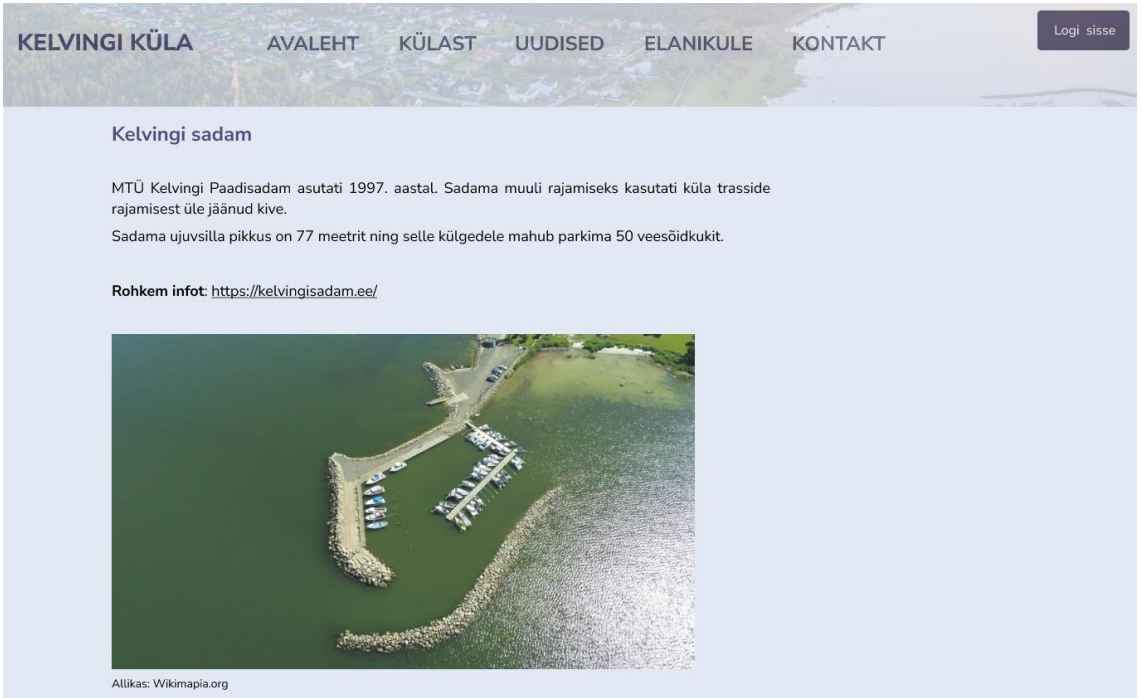

Joonis 11. Kelvingi sadama vaade.

Kelvingi lasteaia alamlehel saab lugeda infot Kelvingis tegutseva lasteaia kohta. Lasteaia kohta käiva täpsema info ja kontaktid leiab kasutaja klikkides lisatud otseteele lasteaia kodulehele. (Joonis 12)

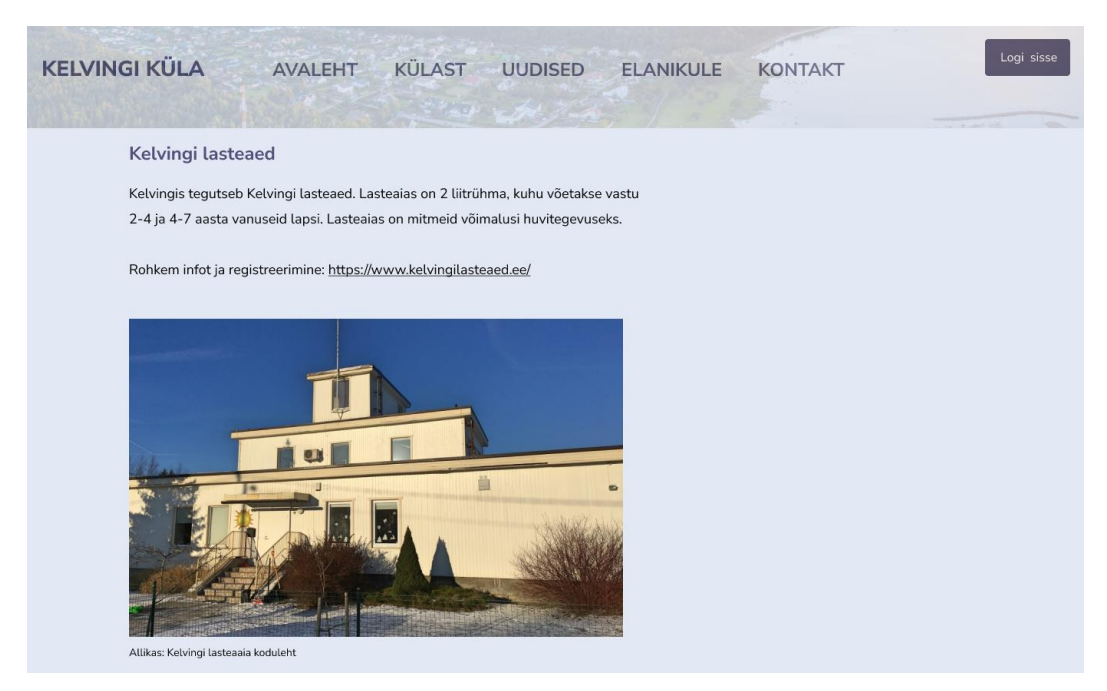

Joonis 12. Kelvingi lasteaia vaade.

Pildigalerii alamleht sisaldab külas tegutseva hobifotograafi Raigo Tõnisalu poolt tehtud loodus- ja droonifotosid Kelvingi külast (Joonis 13).

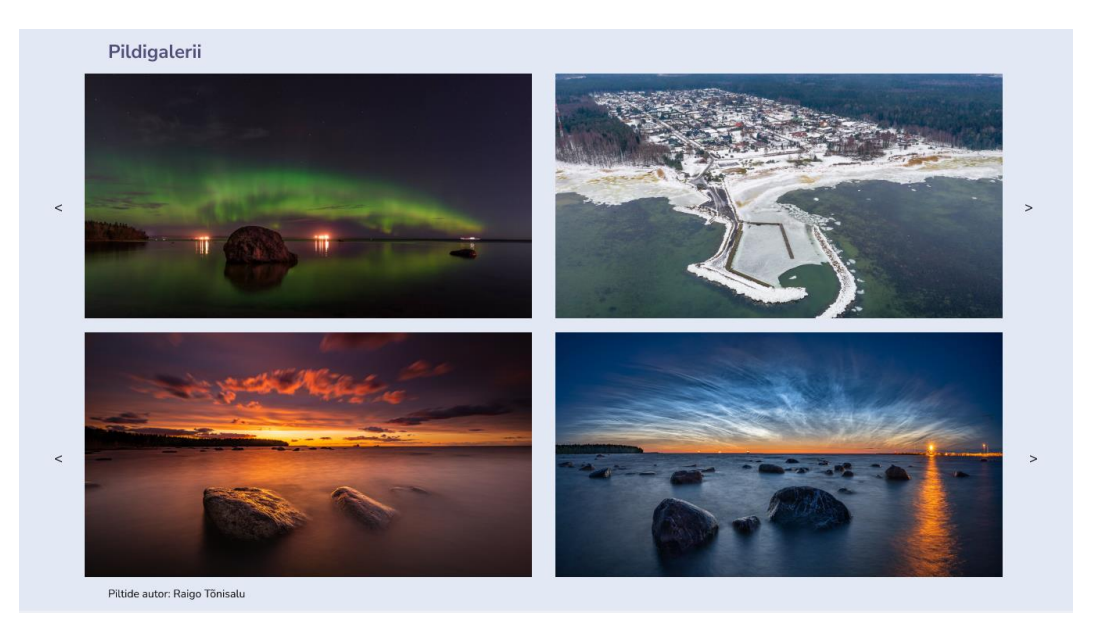

Joonis 13. Pildigalerii vaade.

Uudiste lehel saab kasutaja lugeda kõiki infosüsteemis ilmunud uudiseid ja näha uudiste

ajalugu. Uudiste lehele pääseb ligi avalehel asuva "Veel uudiseid" nupu vahendusel või infosüsteemi päises asuva uudiste menüü kaudu. Lehe paremal ribal asub uudiste arhiiv, kuhu on koondatud ilmunud uudised kuu ja aastanumbri põhjal. Kasutajal on võimalik uudiseid sorteerida postitamise ajalise järjekorra (uuemad või vanemad) alusel. Samuti on võimalik uudist pealkirja või uudistekstis sisalduva märksõna alusel lehelt otsida. (Joonis 14)

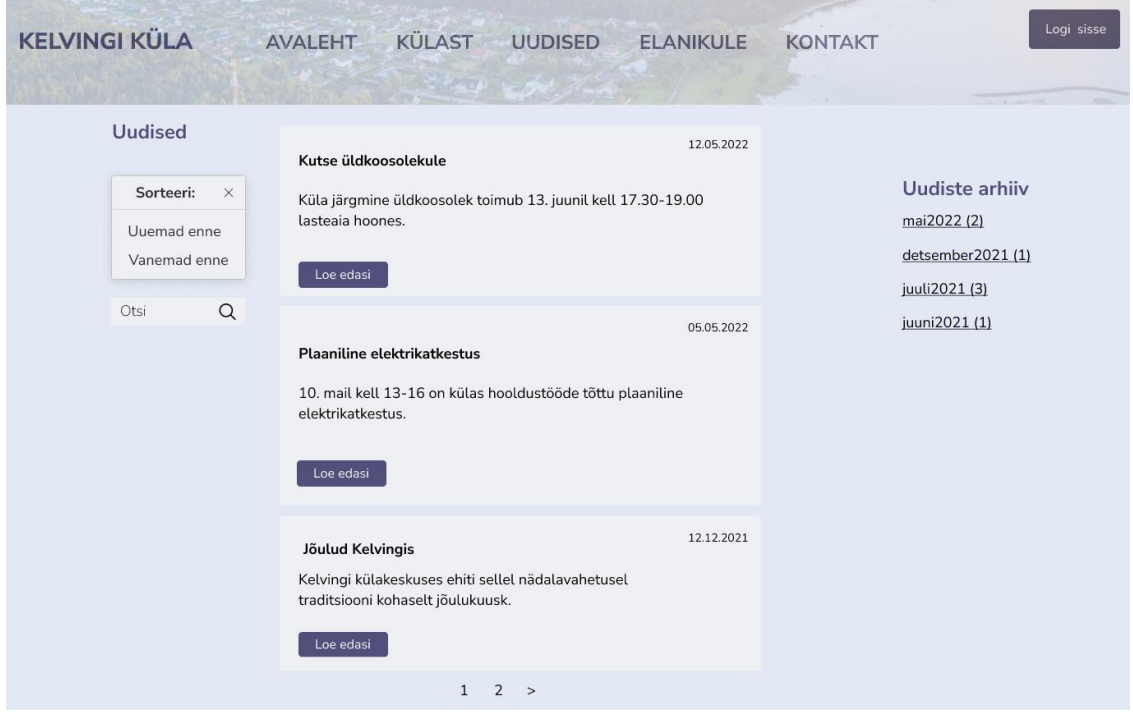

Joonis 14. Uudiste vaade.

Kontakti alamlehe kaudu on kasutajal võimalik näha ühistu üldkontaktandmeid ja liikuda Kelvingi küla Facebooki grupi lehele. Samuti saab kasutaja saata lehel asuva vormi kaudu külale ettepaneku, sisestades oma nime, e-posti aadressi ja sõnumi sisu. (Joonis 15)

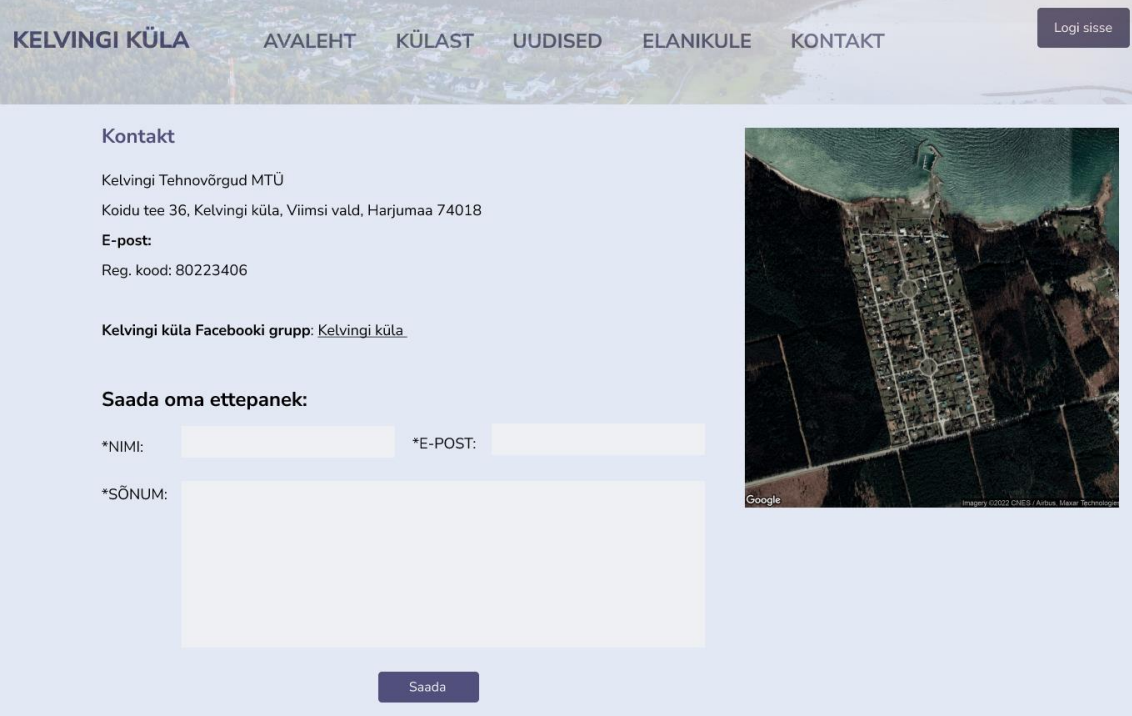

Joonis 15. Kontakti vaade.

#### <span id="page-27-0"></span>**4.3.2 Külaelanikust kasutaja vaade**

Külaelanikust kasutaja identifitseerimiseks on Kelvingi infosüsteemis kasutaja registreerimise ja sisse logimise võimalus, mille kaudu pääseb külaelanikust kasutaja ligi elanikule mõeldud infomenüüle ja saab minna iseteeninduskeskkonda.

Avalehe paremal üleval ääres asub sisse logimise nupp, mille kaudu saab külaelanikust kasutaja end infosüsteemi sisse logida või esmasel kasutamisel kasutajaks registreerida. Sisse logimisel sisestab kasutaja oma e-posti aadressi ja parooli. (Joonis 16)

Uue kasutaja registreerimisel tuleb kohustuslikus korras täita eesnime, perekonnanime, e-posti aadressi ja parooli väljad. Kui kasutajal on soov iseteeninduskeskkonnas näha ka enda kliendi numbrile ja nimele laekunud ühistu arveid, on vaja registreerimisel sisestada igale külas asuvale kinnistule määratud unikaalne kliendi number. Registreerimisel on võimalik määrata, kas soovitakse saada infosüsteemi teateid ka e-postile ning hiljem on võimalik oma teavituste saamise eelistust muuta. Kasutaja loomisel saadetakse infosüsteemi administraatorile teavitus ning pärast laekunud andmete kontrollimist külaelanike registrist saab administraator taotluse kinnitada või tagasi lükata. Külaelanik

saab kasutaja registreerimise kinnituse enda sisestatud e-posti aadressile, mille järgselt on võimalik küla infosüsteemi sisse logida.

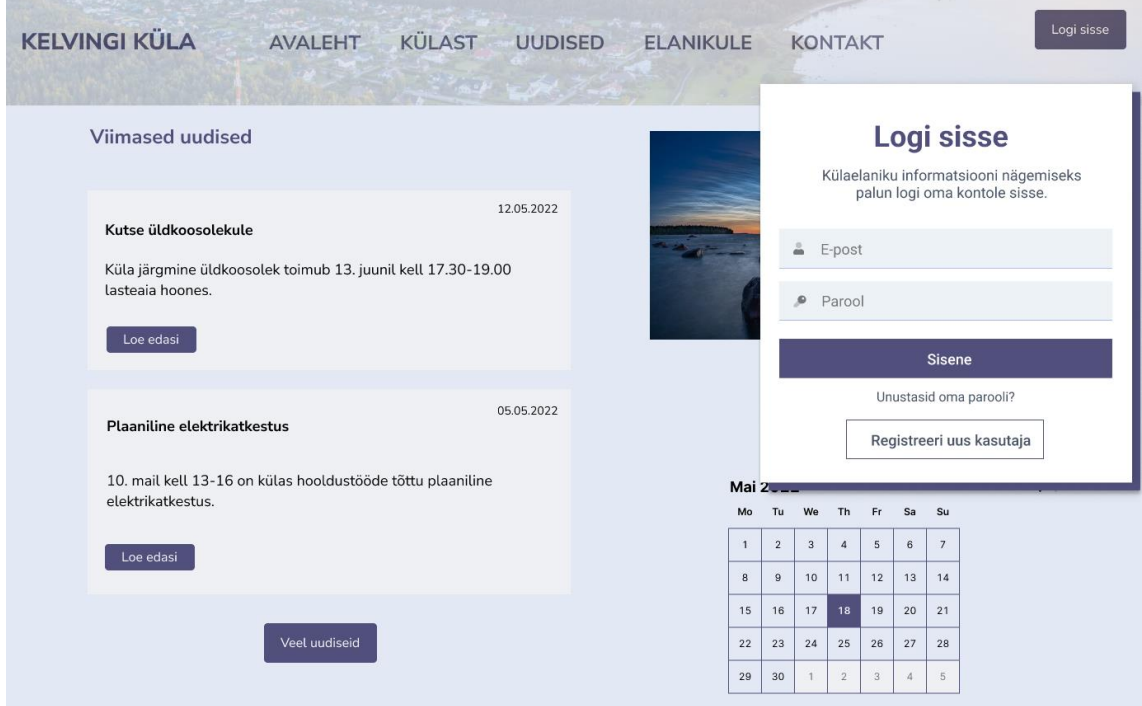

Joonis 16. Sisselogimise vaade.

Pärast infosüsteemi sisse logimist saab kasutaja liikuda iseteeninduse nupu kaudu iseteeninduse lehele. Iseteeninduses on kasutajal võimalik näha oma kliendi numbrile ja nimele laekunud ühistu arveid kvartalite kaupa. Kui arve tähtajast on möödas rohkem kui 14 päeva, kuvatakse kasutajale infosüsteemis vastava arve rea juures punase tekstiga hoiatus. (Joonis 17) Arve failile klikkides avaneb arve koos makseinfoga, mille põhjal saab kasutaja suunduda enda isiklikku internetipanka arvet tasuma (Joonis 18). Arvete info jõuab infosüsteemi arvete haldusega tegeleva raamatupidamistarkvara kaudu. Arved seotakse raamatupidamistarkvara ja infosüsteemi vahel kliendi numbri ja nime põhjal.

Iseteeninduses on kasutajal võimalik sisestada ka enda veenäite. Kuna infosüsteemis puuduvad esmalt andmed üle-eelmise aasta kohta, siis on vajalik esimesel aastal sisestada ka üle-eelmise aasta näit. Edaspidi salvestub sisestatud näitude ajalugu automaatselt infosüsteemi. Näitude sisestamise järel on võimalik infosüsteemis välja arvutada kasutatud vesi kuupmeetrites ja saata andmed "Salvesta&Saada" nupu kaudu raamatupidamisprogrammi, kus koostatakse arved. (Joonis 17)

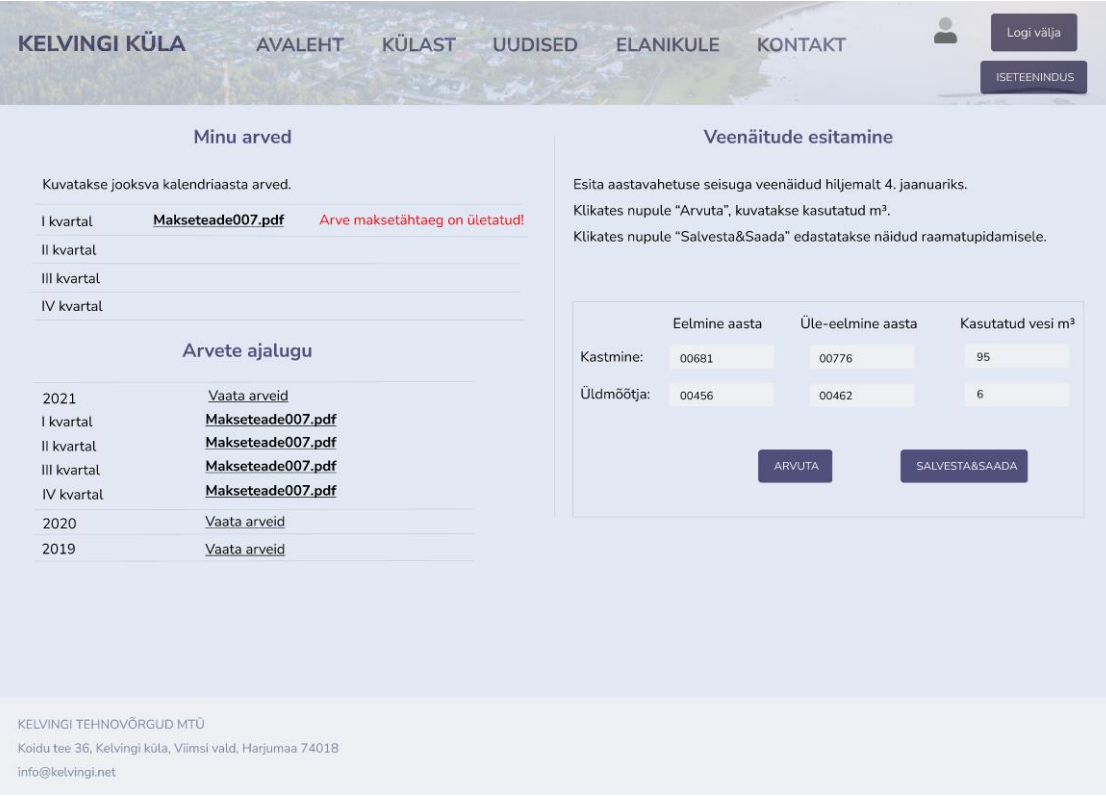

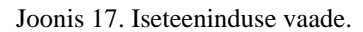

| <b>KELVINGI KÜLA</b>                           |                                                                  | KÜLAST<br><b>AVALEHT</b>                                                                                                    | <b>UUDISED</b> |                        | <b>ELANIKULE</b>             |                                                                                      | <b>KONTAKT</b> |                                       | Logi välja<br><b>ISETEENINDUS</b>   |
|------------------------------------------------|------------------------------------------------------------------|----------------------------------------------------------------------------------------------------|----------------|------------------------|------------------------------|--------------------------------------------------------------------------------------|----------------|---------------------------------------|-------------------------------------|
| I kvartal<br>Il kvartal<br>III kvartal         | Minu a<br>Kuvatakse jooksva kalendriaasta<br><b>Makseteade0C</b> | <b>KELVINGI TEHNOVÕRGUD MTÜ</b><br>Maksja: Mari Maasikas<br>Tamme tee 12<br>Kelvingi, Viimsi vald 73012                           |                |                        |                              | Kuupäev: 22.02.2022<br>Kliendi nr: 007<br>Tähtaeg: 24.03.2022<br>Viivis: 0,1% päevas |                | ine<br>alt 4. jaanuariks.<br>$1 m3$ . | e näidud raamatupidamisele.         |
| IV kvartal                                     | Arvete                                                           | SISU KIRJELDUS<br>liikmemaks / 1.kvartal 2022                                                                                     |                | <b>HIND</b><br>5.00    | KOGUS<br>$\mathbf{1}$        | ÜHIK<br>kvartal                                                                      | SUMMA<br>5,00  | ine aasta                             | Kasutatud vesi m <sup>3</sup><br>95 |
| 2021<br>I kvartal<br>Il kvartal<br>III kvartal | Vaata<br>Makse<br>Makse<br>Makse                                 | vesi / 1.kvartal 2022<br>tegelik kasutatud vesi                                                                                   |                | 54,00<br>26,00         | $\mathbf{1}$<br>$\mathbf{1}$ | kvartal<br>kvartal                                                                   | 54,00<br>26,00 |                                       | 6<br>SALVESTA&SAADA                 |
| IV kvartal<br>2020<br>2019                     | Makse<br>Vaata<br>Vaata                                          | Palume tasumisel viidata kliendi numbrile!                                                                                        |                | <b>ARVE KOKKU EUR:</b> |                              | 85,00                                                                                |                |                                       |                                     |
|                                                |                                                                  | Koidu tee 36<br>pank: SEB Pank<br>Kelvingi, Viimsi vald 74018<br>konto: EE791212001055412002<br>+3725573143<br>reg. nr: 800567776 |                |                        |                              |                                                                                      |                |                                       |                                     |

Joonis 18. Iseteeninduse vaade: arve.

Infosüsteemi sisse logides saab külaelanik ligipääsu ka päises asuva rippmenüü Elanikule sisule, mille vahendusel pääseb arvamuse avaldamise, kuulutuste ja juhatuse info

alamlehtedele. Arvamuse avaldamise alamlehel on külaelanikul võimalus kirjutada postitusi külaelu puudutavatel teemadel. Postituse tegemisel on kohustuslik täita postitaja nime, teema ja postituse sisu väljad. Külaelanik saab isiklikke postitusi muuta ja kustutada ning "Vasta" nupu kaudu ka teiste külaelanike tehtud postitustele vastata. Kõiki postitusi on võimalik sorteerida postitamise ajalise järjekorra alusel ning konkreetset postitust saab otsida märksõna järgi. (Joonis 19)

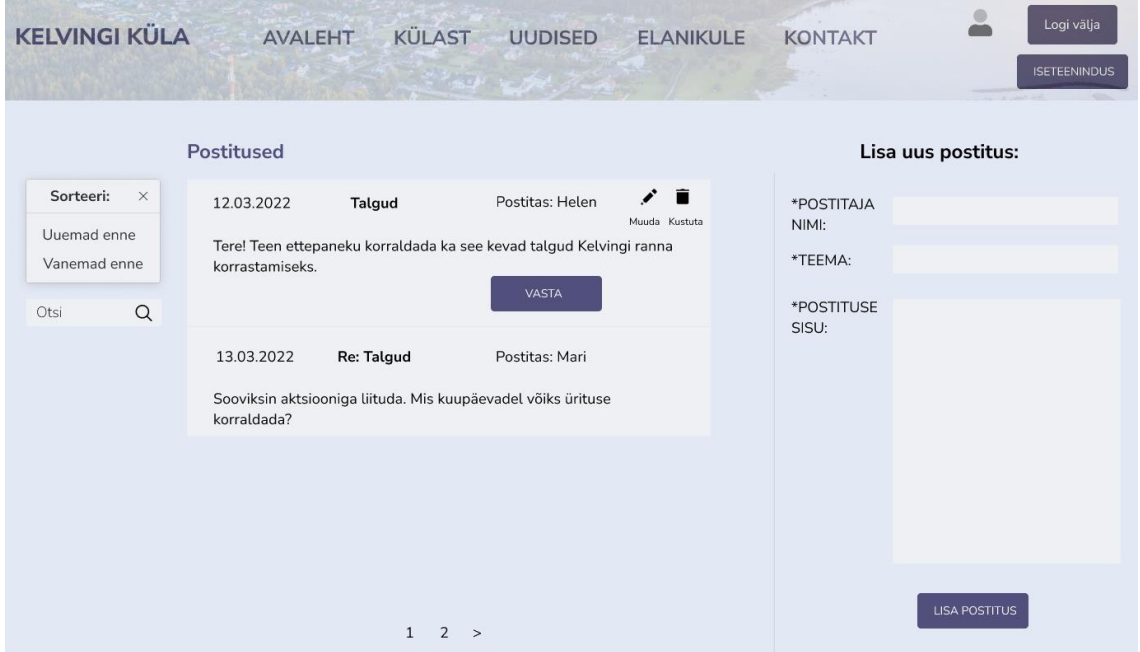

Joonis 19. Avalda arvamust vaade.

Kuulutuste alamlehel saab külaelanik paremal asuva kuulutuse lisamise vormi kaudu postitada infosüsteemi oma kuulutuse. Kohustuslik on täita e-posti, telefoni, kuulutuse kategooria ja kuulutuse sisu väljad. Vajadusel on võimalik kuulutusele lisada ka foto. Kategooria valimise rippmenüüs saab kasutaja valida eseme või teenuse kategooriate vahel. Olemasolevaid kuulutusi on võimalik sorteerida kategooria või ajalise järjekorra alusel. Samuti saab kuulutusi otsida märksõna järgi. Külaelanik saab enda lisatud kuulutust muuta ja kustutada, näiteks kui ese on omaniku leidnud ja kuulutus ei ole enam aktiivne. (Joonis 20)

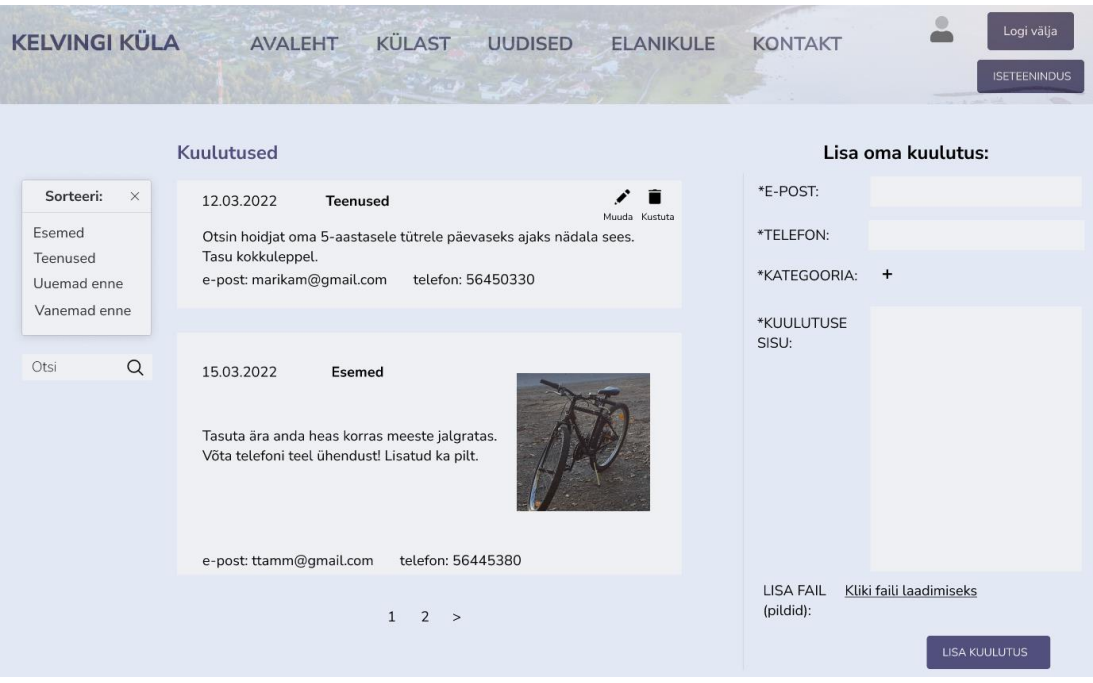

Joonis 20. Kuulutuste vaade.

Juhatuse info lehel on välja toodud olulisemate juhatuse liikmete ja külavanema kontaktid ning nimekiri juhatuse liikmetest. Samuti on võimalik alla laadida toimunud juhatuse üldkoosolekute ja juhatuse koosolekute protokolle ning lugeda majandusaasta aruandeid. (Joonis 21)

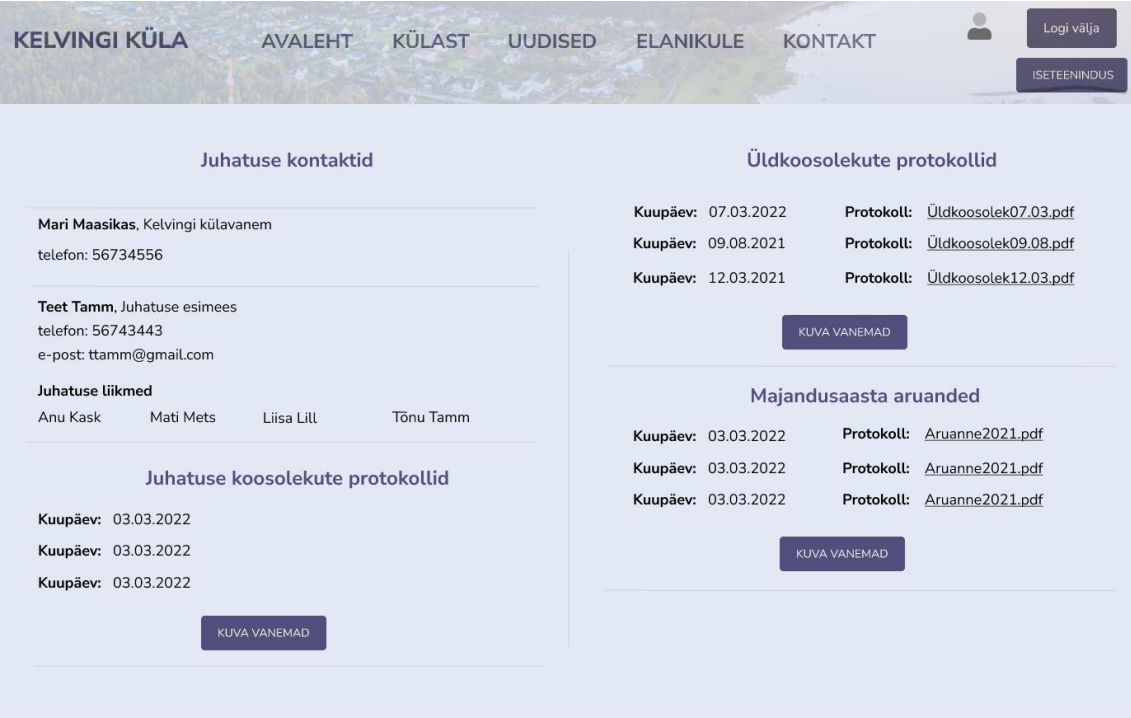

Joonis 21. Juhatuse info vaade.

#### <span id="page-32-0"></span>**4.3.3 Administraatori vaade**

Administraatori nõuetest realiseeriti antud prototüübis kaks kasutusjuhtu: uudise lisamine uudiste lehele ja sündmuse lisamine kalendrisse.

Uudiste lehel saab administraator uudiste lisamise nupu kaudu lisada infosüsteemi uue uudisloo. Uudise lisamisel on kohustuslik sisestada uudise pealkiri, kuupäev (automaatne) ja lisatava uudise sisutekst. Uudise illustreerimiseks on võimalus üles laadida ka faile. (Joonis 22)

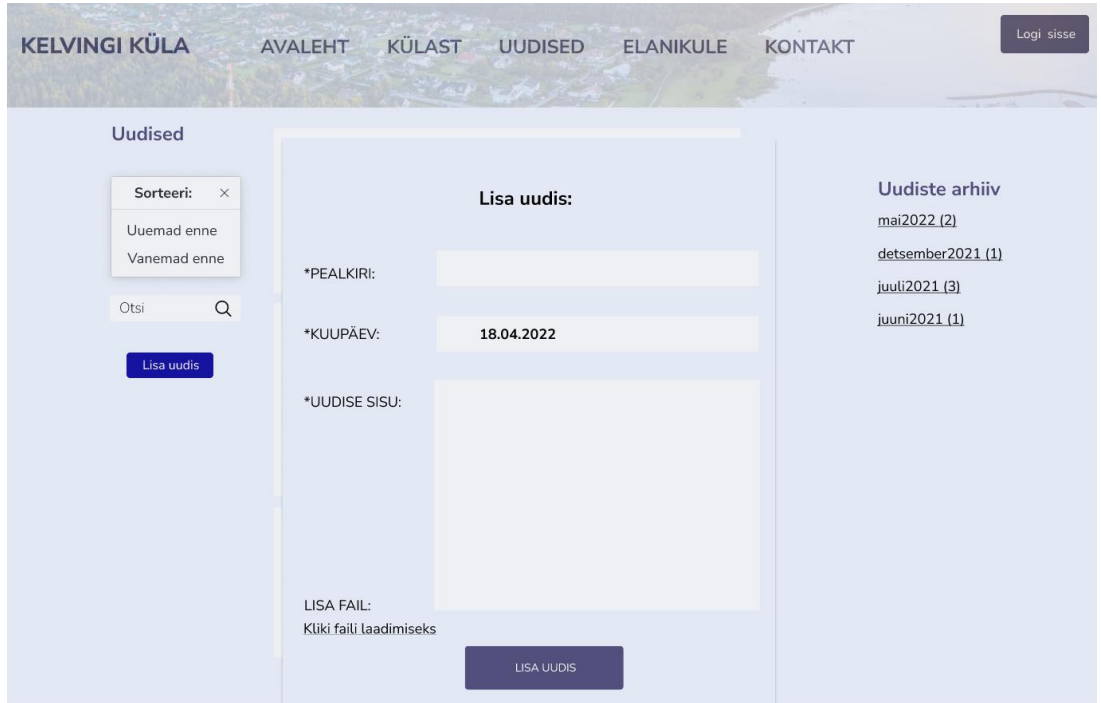

Joonis 22. Uudise lisamise vaade.

Infosüsteemi avalehel saab administraator lisada sündmusi ürituste kalendrisse. Sündmuse lisamiseks tuleb klikkida kalendris vastaval kuupäeval ning avaneb sündmuse lisamise vorm. Kohustuslik on määrata sündmusele pealkiri ja valida õige toimumiskuupäev. Kasutajale lisainfo kuvamiseks võib sisestada ka lühikese kirjelduse ürituse kohta. (Joonis 23)

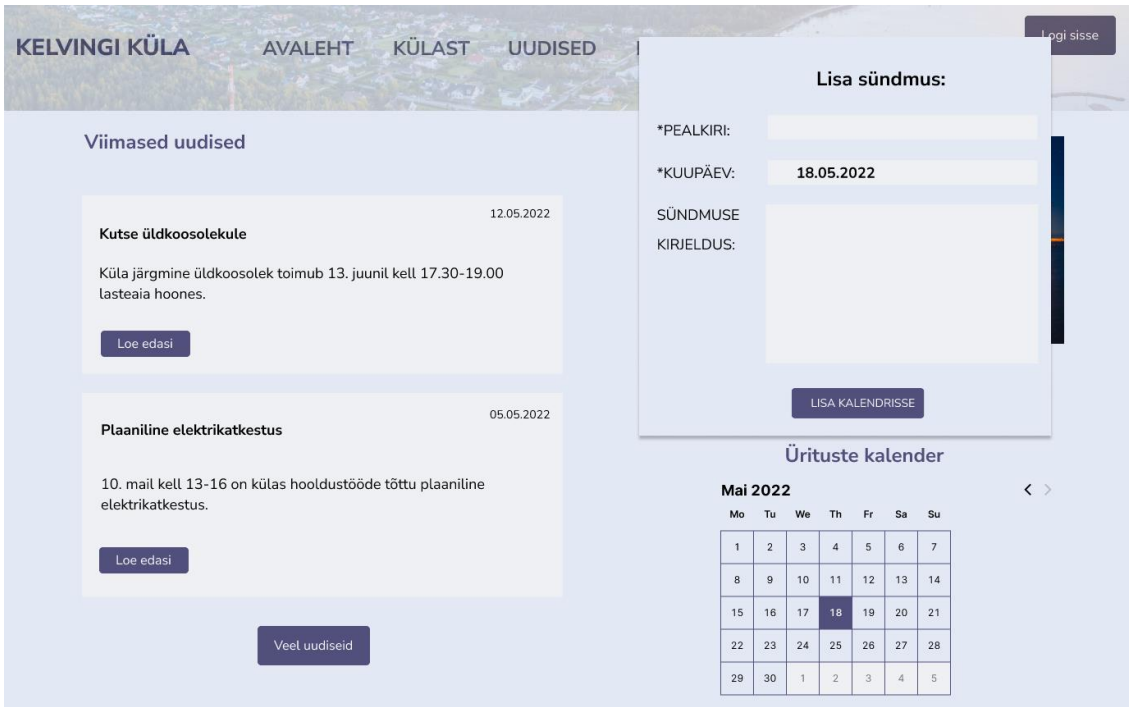

Joonis 23. Kalendrisse ürituse lisamise vaade.

# <span id="page-34-0"></span>**5 Analüüs ja järeldused**

Lõputöö käigus valminud interaktiivse Kelvingi küla infosüsteemi prototüübi üheks aluseks võeti kogukonna infosüsteemide olemust analüüsiv teadusartikkel, mis kirjeldas kogukonna veebilehtede erinevaid žanreid.

Kelvingi infosüsteemi prototüübi disainimisel kasutas autor elemente nii ajalehe kui ka filtri žanritest. Filtri stiilile viitavad Kelvingi infosüsteemi päises asuv kategooriateks jagatud menüüriba ja iga kategooria alt avanevad rippmenüüd. On oluline, et kasutaja jõuaks kiirelt vajaliku valdkonna infoni ning seetõttu on informatsioon kasutaja jaoks eelnevalt kategooriate kaupa ära sorteeritud. Ajalehe stiili kasutati infosüsteemi avalehel, kus domineerivad värskeimad postitused kogukonna uudistest. Üheks Kelvingi infosüsteemi eesmärgiks on kasutajat külas toimuvast informeerida.

### <span id="page-34-1"></span>**5.1 Nõuete analüüs**

Nõuete kogumiseks viidi külaelanike seas läbi veebiküsitlus. Küsitluse teel oli võimalik kokku koguda võimalikult suur hulk külas elavate eri vanusegrupidesse kuuluvate inimeste nõudeid infosüsteemile. Autorile oli oluline, et Kelvingi infosüsteemile loodud nõuded aitaksid parandada külaelanike läbivaid probleeme ja kataksid võimalikult paljude külaelanike vajadusi.

Peamiste nõuete paika panemiseks kasutati kasutusmallide diagramme, sest need aitavad kasutaja jaoks visualiseerida infosüsteemis sooritatavaid tegevusi. Kasutusmallide diagrammidele kantud kasutusjuhte oli mugav hiljem kasutada ka prototüübi testimise käigus ja tagasiside küsimisel kasutajatelt.

Küla infosüsteemis sisalduv info tuli kasutajapõhiselt kategoriseerida, sest külaelanikud ei soovi kogu külasisese info avalikustamist laiemale avalikkusele. Süsteemi peakasutajateks on külaelanik, väline kasutaja ja infosüsteemi halduri rollis olev administraator.

Külaelanik saab endale infosüsteemi konto registreerida ja pääseb infosüsteemi sisse logides ligi külaelanikku puudutavale infole, näiteks juhatuse liikmete personaalsetele kontaktidele, teiste külaelanike postitatud kuulutustele ja külaelu puudutavatele aruteludele. Samuti jõuavad oma unikaalse kliendinumbri sisestanud külaelanikuni iseteeninduskeskkonna vahendusel tema personaalsed ühistu arved.

Välise kasutaja nõuete määratlemisel peeti oluliseks küla kohta käiva üldise informatsiooni koondamist ja kriitiliste kontaktide olemasolu infosüsteemis. Väline külaelanik saab infosüsteemist kogu olulisema info Kelvingi ajaloo, asutuste, külas asuvate objektide ja sündmuste kohta. Vajaduse korral saab väline kasutaja pöörduda küla poole ettepaneku saatmise vormi kaudu või kasutada küla üldmeiliaadressi.

Administraatori nõuetest teostati prototüübis kaks kasutusjuhtu, sest administraatori tegevused infosüsteemi haldurina on korduvad ja seetõttu ei hakatud kõiki kasutusjuhte prototüübis visualiseerima. Administraatori põhitegevus on infosüsteemi vajaliku infoga uuendada, näiteks lisada uudisvoogu uudiseid või laadida üles hiljuti toimunud juhatuse koosoleku protokoll.

#### <span id="page-35-0"></span>**5.2 Olemasolevate veebilehtede analüüs teiste külade näitel**

Käesolevas alapeatükis analüüsitakse kahe erineva Viimsi vallas asuva küla veebilehte, toetudes alapeatükis 4.2 paika pandud nõuetele ning pidades silmas kasutajaliidese disaini parimaid tavasid. Valituks osutusid Äigrumäe küla ja Randvere küla veebilehed. Autor lähtus veebilehtede valikul sellest, et need oleksid võimalikult lähedased Kelvingi küla laadsele kogukonnale.

#### <span id="page-35-1"></span>**5.2.1 Randvere küla veebilehe analüüs**

Randvere küla veebileht [10] on loodud Viimsi vallas asuvale külale, mille esimene kirjalik mainimine leidis aset 1397. aastal [11]. Küla veebileht on loodud digiagentuur Presego poolt [12].

Avalehel on kolme sektsiooni jaotatuna kuvatud viimased uudised, värsked postitused foorumis ja kasulikud numbrid. Visuaalse puudusena võib välja tuua, et avalehel kuvatud informatsioon paikneb veebilehe alumises kolmandikus ja võiks nähtavuse huvides asuda silmale kõrgemal positsioonil. Avalehe alaribal on näha Randvere külaseltsi ametlik nimi, kontaktaadress ja meiliaadress. [10]

Randvere küla veebilehe päises asuvad lisaks avalehele veel ajaloo, galerii, uudiste, foorumi, kontakti ja noortekeskuse kategooriad. Päise keskel on nähtav Randvere küla vapp. (Joonis 24) Paremal ülaservas asuva tabaluku ikooni kaudu avaneb võimalus lehele sisse logida. [10]

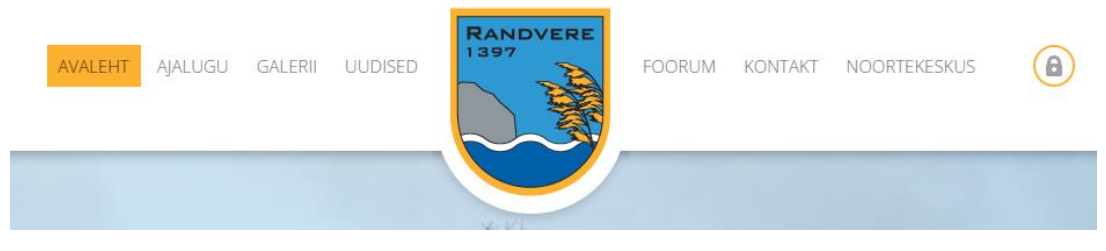

Joonis 24. Randvere küla veebilehe päis [10].

<span id="page-36-0"></span>Ajaloo alamlehel avaneb üldise Randvere küla ajaloo kirjelduse kõrval menüüriba, mille kaudu on võimalik tutvuda Randvere külaga seotud spetsiifiliste objektide ja isikutega. Väiksemate klikkide arvu huvides võiks antud menüüriba olla integreeritud lehe päises asuva ajaloo kategooria alla rippmenüüna, et kasutaja jõuaks võimalikult kiirelt otsitava infoni. [11]

Galerii kategooriale klikkides avaneb pildigalerii, mis ei tundu esmapilgul kuigi kategoriseeritud ning sisaldab lisaks fotodele ka kuulutusi ja plaane. Galerii lehel asuva lisamenüü kaudu on võimalik näha pilte konkreetsete ürituste kaupa. Galeriis sisalduv võiks olla paremini läbi mõeldud ja struktureeritud ning sisaldada ka ürituste kuupäevasid. [13]

Uudiste alamleht sisaldab kronoloogilises järjekorras (uuemast alates) postitatud uudiseid, millega on täies mahus võimalik tutvuda edasilugemise nupule klikkides (Joonis 25). Uudiste lehel võiks olla võimalus filtreerida uudiseid ajalise järjekorra alusel, samuti võiks kasutajal olla võimalus näha kompaktset uudiste ajalugu, et vältida lehe lõpuni kerimist. [14]

# **Uudised** Eesti Vabariigi 104. sünnipäev Loe edasi Randvere jaanituli 2021 - 22 juuni Kell 19:00 Loe edasi

Joonis 25. Randvere küla uudised [14].

<span id="page-37-0"></span>Foorumi lehele postituste tegemiseks peab olema registreeritud kasutaja, vastav info kuvatakse kasutajale foorumi kategooriale klikkides. Sisselogimata kasutajale kuvatakse mõned vanemad foorumipostituste pealkirjad ja postitajate nimed. Foorumi info võiks olla täies mahus kuvatud vaid sisselogitud kasutajale, samuti võiks foorumis olla võimalus postitusi teemade järgi filtreerida või otsida. [15]

Kontaktide lehel kuvatakse ka lehe alariba kaudu kättesaadav info külaseltsi nime ja asukoha kohta. Samuti on kontaktide lehel lingid Randvere Külaseltsi Facebooki lehele ja blogile. Kontaktide lehel asuva lisamenüü kaudu on võimalik näha küla asukohta ja transporti puudutavat infot ning lugeda küla asutuste ja peamiste vaatamisväärtuste kohta. Samuti on võimalik saata etteantud vormi kaudu kiri külavanemale (Joonis 26). Kontaktide lehel asuv lisamenüü võiks olla kuvatud ka kontaktide kategooria all päises rippmenüüna, et lehe kasutaja leiaks otsitava info võimalikult kiiresti üles. [16]

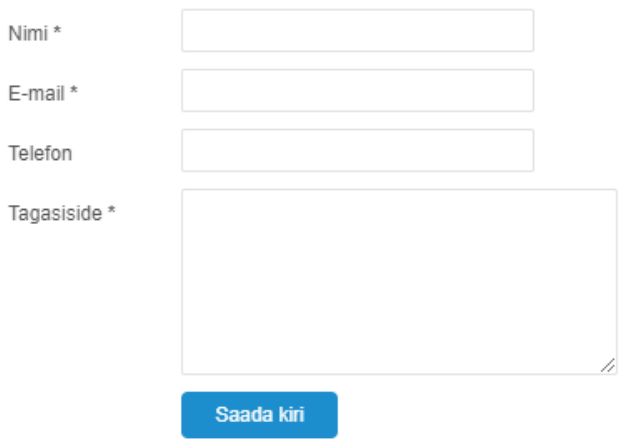

# Saada külavanemale kiri

Joonis 26. Saada külavanemale kiri vorm [17].

<span id="page-37-1"></span>Noortekeskuse lehel saab infot Randvere Noortekeskuse töö kohta. Samuti on kuvatud

noortekeskuse kontaktandmed ja lahtiolekuajad. Noortekeskust puudutav info oli osaliselt saadaval ka kontaktide lehe kaudu ligipääsetavas küla asutusi tutvustaval alamlehel, seega võiks kasutusmugavuse huvides noortekeskuse info ühte kohta koondada. [18]

Läbivalt on iga Randvere küla veebilehe alamlehe juures kuvatud kastike valla kasulike numbritega ja otseteega külavanemale kirja saatmise vormile (Joonis 27). [10]

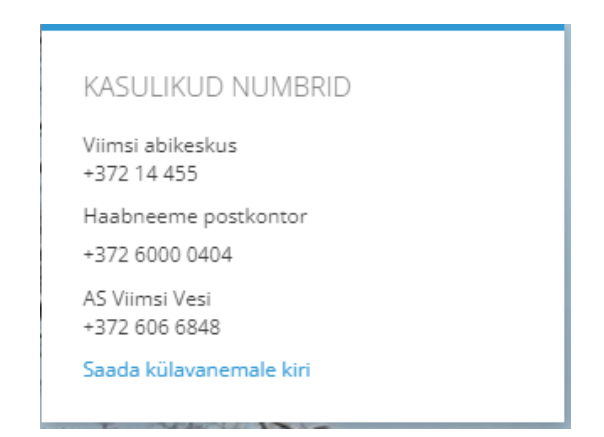

Joonis 27. Kasulikud numbrid [10].

<span id="page-38-1"></span>Randvere küla veebileht sisaldab välise kasutaja jaoks piisaval hulgal vajalikku informatsiooni. Kasulik on külavanemale kirjutamise vorm, mille kaudu saab ka väline kasutaja oma küsimusi esitada. Miinusena võib välja tuua asjaolu, et mõnedel alamlehtedel võiks informatsioon olla paremini kategoriseeritud ning parandamist vajaks ka avalehe disain. Kelvingi infosüsteemi prototüüpi luues pöörati tähelepanu kasutajasõbralikule avalehele, kus domineerivad hiljuti lisatud küla uudised. Kelvingi infosüsteemi päises sisalduvate kategooriate alla loodud rippmenüüd aitavad kasutajal kiiresti soovitud informatsioonini navigeerida. Infosüsteemi kasutajal on võimalik uudiseid, kuulutusi ja postitusi mugavalt ajalise järjestuse ja märksõna alusel sorteerida.

#### <span id="page-38-0"></span>**5.2.2 Äigrumäe küla veebilehe analüüs**

Äigrumäe küla veebileht [19] on loodud Viimsi vallas asuvale Äigrumäe külale, mis asub Mähe ja Muuga rajoonide vahel. Küla veebileht on loodud Wordpressi baasil [20].

Avalehel on kuvatud Äigrumäe küla asukoht kaardil satelliitvaates. Päises asuvad uudiste, külaseltsi, tegevuskava, ajaloo, fotode, kontakti ja sisse logimise kategooriad (Joonis 28). Avalehel saab väline kasutaja lugeda viimati postitatud uudiseid. Paremal küljeribal on võimalus näha Äigrumäe lähiaja ilmaprognoosi, linke viimastele Pirita linnaosa valitsuse uudistele ning uudiste arhiivi. Kasulik tundub ka otsingufunktsioon, mille kaudu saab kogu lehel teostada otsingut. Visuaalse miinusena võib välja tuua lehekülje taustaks oleva rohelise värvi, mis mõjub liialt kontrastsena. [19]

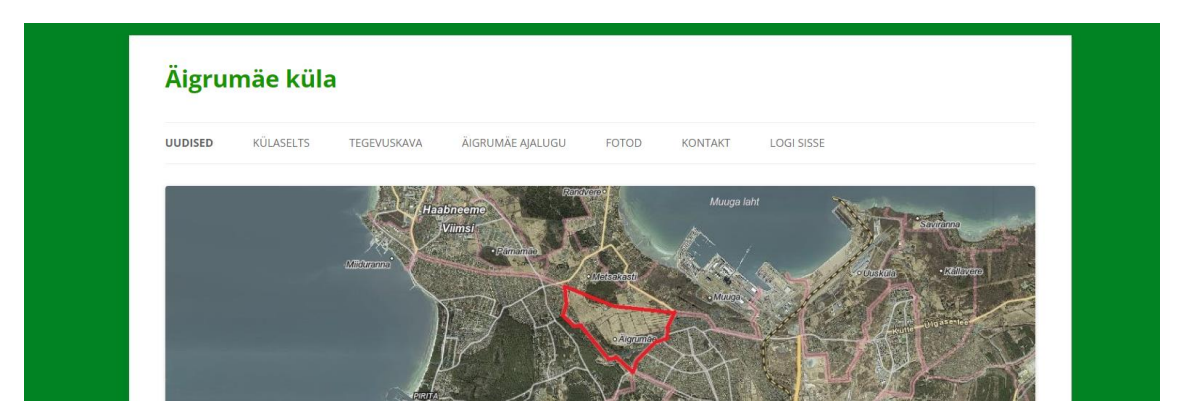

Joonis 28. Äigrumäe küla avalehe päis [19].

Külaseltsi alamlehel on viide külaseltsi põhikirjale ning info külaseltsi liikmete ja juhatuse kohta. Samuti on lisatud otsetee, mille kaudu saab väline kasutaja vajadusel külaseltsi liikmeks astumise soovist teada anda. [21]

Tegevuskava alamlehel on alampunktidena välja toodud aja jooksul külas tekkinud initsiatiivid. Iga initsiatiivi juures on kirjas ka info, millises staadiumis vastav teema on. Esmapilgul on keeruline hoomata, millised initsiatiivid on juba töös ja millised veel alustamata, seetõttu võiks olla võimalik initsiatiive näiteks kuupäeva või staatuse järgi sorteerida. Täiendavate ettepanekute esitamiseks on lisatud otsetee kontaktide lehel asuvale vormile. Teemade järgi kategoriseeritud initsiatiivide leht mõjub informatiivselt ja annab hea ülevaate küla tegevustest. [22]

Äigrumäe ajaloo lehel saab lugeda küla ajaloo kohta. Mugavuse huvides on lehe alguses lingid ajaloost rääkiva teksti alampeatükkidele, et jõuda kiirelt huvipakkuva infoni (Joonis 29). [23]

## Ajalugu

- · Asukoht, nimi ja asustus
- · Ülevaated kaevetööde käigus tehtud avastustest

Oma tagasisido ja ottonanokud saad saata ka siit

- · Tänase Äigrumäe tee kunagised asukad ja nende järeltulijad
- · Äigrumäe küla areng
- · Äjgrumäe küla aastatel 2000 ...

#### Asukoht, nimi ja asustus

Äigrumäe on ajalooline küla Viimsi vallas, Mähe ja Muuga vahel, Miiduranna raudteest lõuna pool. Eelmisel sajandil on küla piire ja halduskuuluvust mitmel korral muudetud. Ajalooliste

#### Joonis 29. Lingid alapeatükkidele [23].

<span id="page-40-0"></span>Fotode alamlehel on kuvatud iga fotokogumiku avapilt, mille all on selgitav tekst kogumiku sisu kohta ja viide täismahus kogumikule. Fotosid ei ole palju, kuid need on kasutaja jaoks arusaadavalt kategoriseeritud. [24]

Kontaktide alamlehel on külaseltsi üldised kontaktandmed, samuti külaseltsi esimehe, külavanema ja juhatuse liikme kontaktid. Lisaks asub kontaktide lehel link Äigrumäe Facebooki grupile ning tagasiside ja ettepanekute saatmise vorm (Joonis 30). [25]

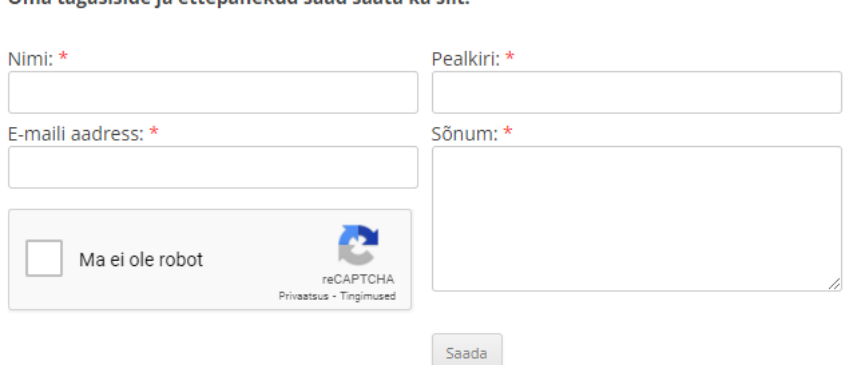

Joonis 30. Tagasiside ja ettepanekute vorm [25].

<span id="page-40-1"></span>Äigrumäe küla veebileht mõjub informatiivselt ja kasutaja jaoks hästi läbimõeldult. Kasulikud funktsionaalsused on kogu lehte hõlmav otsinguvõimalus, mugav uudiste ajaloo vaatamine, hästi kategoriseeritud alamlehed, informatiivne tegevuskava ja laiapõhjaline info küla kontaktisikute kohta. Miinuseks võib lugeda lehe tagatausta liigselt kontrastset värvilahendust. Kelvingi infosüsteemi kujundamisel pöörati tähelepanu kasutajasõbralikule värvilahendusele.

### <span id="page-41-0"></span>**5.3 Prototüübi valideerimine**

Prototüüpi valideeriti viie külaelanikuga vanuses 18-54 eluaastat. Külaelanikelt küsiti tagasisidet kolm korda. Pärast iga tagasiside andmise sessiooni täiendati prototüüpi vastavalt kasutajatelt saadud tagasisidele, liikudes disainmõtlemise metoodikale omaselt hindamise ja loomise etappide vahel.

Prototüübi valideerimisel kasutati valjusti mõtlemise meetodit (*Think-aloud protocol).*  Valjusti mõtlemise meetodi kohaselt annavad kasutajad teatud ettemääratud ülesannete täitmise käigus prototüübile suulist tagasisidet. Kasutaja võib ülesande täitmise ajal kommenteerida oma mõtteid, tundeid ja tegevuse täitmisega kaasnevaid probleeme. [26] Kasutajatel paluti prototüübi valideerimise käigus läbi proovida kõik kasutusjuhtude diagrammidele kantud tegevused nii välise kasutaja, külaelaniku kui ka administraatori rollides. Kasutajad andsid tegevuste sooritamise käigus tagasisidet prototüübi kasutusmugavuse ja disaini kohta. Vajadusel küsiti kasutajatelt täiendavaid küsimusi.

#### <span id="page-41-1"></span>**5.4 Töö edasiarendused**

Valminud nõuete kirjelduse ja interaktiivse prototüübi põhjal on võimalik tulevikus arendada Kelvingi külale reaalne infosüsteem, mida on võimalik aluseks võtta teiste analoogsete kogukondade infosüsteemide arendamisel.

Kogukonna infosüsteemi üldise struktuuri paremaks visualiseerimiseks lõi autor klassidiagrammi (Joonis 31). Klassidiagrammi abil antakse staatiline ülevaade infosüsteemi klassidest ja nendevahelistest seostest [27].

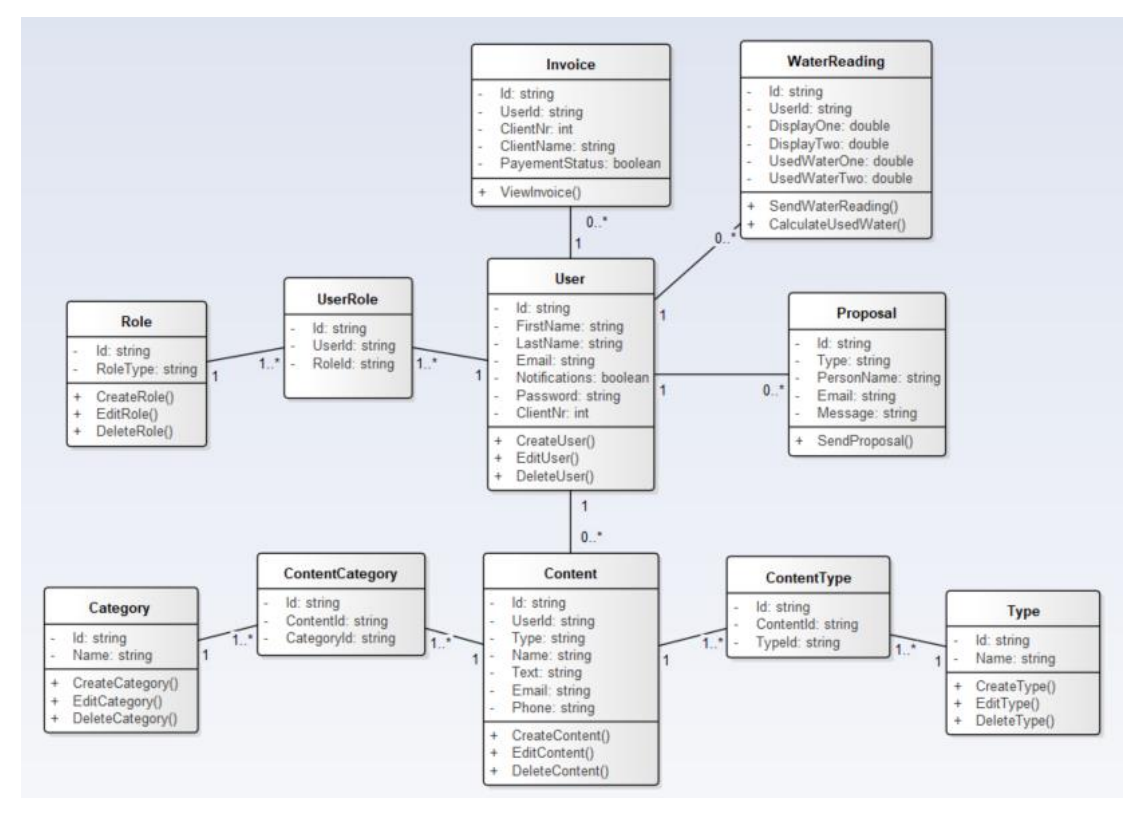

Joonis 31. Kogukonna infosüsteemi klassidiagramm.

Joonise 31 näitel on võimalik infosüsteemis hallata erinevates rollides kasutajaid, tüübi ja kategooria alusel sisu, saata ettepanekuid ja veenäite. Lisaks peab infosüsteemiga liidestuma ka vastava kogukonna poolt kasutatav väline raamatupidamistarkvara, mis haldab kogukonna liikmete kommunaalarveid ja võimaldab infosüsteemi kaudu kuvada kasutajale arvete informatsiooni.

Kogukonna infosüsteemi kavandades tuleb tähelepanu pöörata ka privaatsustingimustele, sest kasutajakonto loomisel küsitakse isikuandmeid. Ära tuleb kirjeldada infosüsteemi privaatsuspoliitika üldsätted; isikuandmete kogumise, töötlemise ja säilitamise põhimõtted ja andmesubjekti õigused. Eelnevalt nimetatud tingimused peavad olema kooskõlas Euroopa Parlamendi ja nõukogu määrusega (EL) nr 2016/679 [28], Eesti Vabariigi isikuandmete kaitse seadusega [29] ning Eesti Vabariigi ja Euroopa Liidu õigusaktidega.

# <span id="page-43-0"></span>**6 Kokkuvõte**

Antud lõputöö eesmärgiks oli kindlaks määrata kogukonna infosüsteemi loomise tarbeks vajalikud nõuded, et luua nende põhjal interaktiivne Kelvingi küla infosüsteemi prototüüp.

Viimsi vallas asuva Kelvingi küla elanikud peavad külale infosüsteemi loomist vajalikuks, sest seeläbi paraneks külasisene infovahetus ja täiustuks ühistu arvete saamise ja veenäitude edastamise protsess.

Töös kasutati kasutajakeskset disainmõtlemise metoodikat. Eesmärgi saavutamiseks koguti küsitluse teel kokku külaelanike nõuded infosüsteemile, uuriti kogukonna infosüsteemide ülesehitust varasema teaduskirjanduse ja olemasolevate veebilahenduste põhjal ning küsiti külaelanikelt korduvalt tagasisidet infosüsteemi prototüübile.

Töös püstitatud eesmärgid said täidetud. Defineeriti kolme võimaliku infosüsteemi kasutaja nõuded: külaelanik, väline kasutaja ja administraator. Nõuete põhjal loodi interaktiivne Kelvingi küla infosüsteemi prototüüp, mille alusel on võimalik tulevikus luua Kelvingi külale või mõnele teisele sarnasele kogukonnale reaalne infosüsteem.

# <span id="page-44-0"></span>**Kasutatud kirjandus**

- [1] Viimsi Vald, *Külad ja alevikud*, 2022. [Online]. Loetud aadressil: <https://viimsivald.ee/kulad-ja-alevikud> Kasutatud: 23.02.2022.
- [2] A. H. Lindemann, *Kelvingi 25*. Tallinn: OÜ Greif, 2018.
- [3] M. G. Luchs, K. S. Swan ja A. Griffin, *Design Thinking: New Product Development Essentials from the PDMA*, John Wiley & Sons, 2015. [E-book]. Loetud aadressil: [https://download.e-bookshelf.de/download/0003/9427/28/L-G-0003942728-](https://download.e-bookshelf.de/download/0003/9427/28/L-G-0003942728-0008522580.pdf%20Kasutatud%2025.02.2022) [0008522580.pdf Kasutatud 25.02.2022.](https://download.e-bookshelf.de/download/0003/9427/28/L-G-0003942728-0008522580.pdf%20Kasutatud%2025.02.2022)
- [4] Google Forms, *About*. [Online]. Loetud aadressil:<https://www.google.com/forms/about/> Kasutatud: 26.02.2022.
- [5] F. J. Fowler, *Survey Research Methods*. Thousand Oaks: Sage, 2012. [E-book]. doi: [https://dx.doi.org/10.4135/9781452230184](about:blank)
- [6] IBM, *Use-case diagrams*. [Online]. Loetud aadressil: <https://www.ibm.com/docs/en/rational-soft-arch/9.6.1?topic=diagrams-use-case> Kasutatud: 27.02.2022.
- [7] Figma, *About*. [Online]. Loetud aadressil:<https://www.figma.com/about/> Kasutatud: 26.02.2022.
- [8] R. Terry, R. Field. L. Olfman. "The evolution of US state government home pages from 1997 to 2002", Int. J. Human-Computer Studies, vol. 59, pp. 403-430, 2003. [Online]. Loetud aadressil: [http://melody.syr.edu/hci/ijhcs03/Ryan.pdf Kasutatud: 25.02.2022.](http://melody.syr.edu/hci/ijhcs03/Ryan.pdf%20Kasutatud:%2025.02.2022)
- [9] E. Eliason, K. Hedström, "Mediated values in Swedish Municipality Website Design", The ethicomp decade 1995-2005, 2005. [Online]. Loetud aadressil: http://oru.divaportal.org/smash/record.jsf?dswid=-51&pid=diva2%3A777002 Kasutatud: 25.02.2022.
- [10] Randvere küla. [Online]. Loetud aadressil:<https://www.randvere.net/> Kasutatud: 25.02.2022.
- [11] Randvere küla, *Ajalugu*. [Online]. Loetud aadressil: <https://www.randvere.net/ajalugu> Kasutatud: 25.02.2022.
- [12] Presego. [Online]. Loetud aadressil: https://www.presego.com/ Kasutatud: 25.02.2022.
- [13] Randvere küla, *Galerii*. [Online]. Loetud aadressil: https://www.randvere.net/galerii Kasutatud: 25.02.2022.
- [14] Randvere küla, *Uudised*. [Online]. Loetud aadressil:<https://www.randvere.net/uudised> Kasutatud: 25.02.2022.
- [15] Randvere küla, *Foorum*. [Online]. Loetud aadressil: https://www.randvere.net/foorum Kasutatud: 15.04.2022.
- [16] Randvere küla, *Kontakt*. [Online]. Loetud aadressil:<https://www.randvere.net/kontakt> Kasutatud: 15.04.2022.
- [17] Randvere küla, *Saada külavanemale kiri*. [Online]. Loetud aadressil: https://www.randvere.net/saada-kylavanemale-kiri Kasutatud: 15.04.2022.
- [18] Randvere küla, *Noortekeskus*. [Online]. Loetud aadressil: <https://www.randvere.net/noortekeskus> Kasutatud: 15.04.2022.
- [19] Äigrumäe küla. [Online]. Loetud aadressil:<https://aigrumae.ee/> Kasutatud: 25.02.2022.
- [20] Wordpress. [Online]. Loetud aadressil: https://wordpress.org/ Kasutatud: 25.02.2022.
- [21] Äigrumäe küla, *Külaselts*. [Online]. Loetud aadressil: https://aigrumae.ee/aigrumaekulaselts/ Kasutatud: 15.04.2022.
- [22] Äigrumäe küla, *Tegevuskava*. [Online]. Loetud aadressil: [https://aigrumae.ee/kulaseltsi](https://aigrumae.ee/kulaseltsi-tegevuskava/)[tegevuskava/](https://aigrumae.ee/kulaseltsi-tegevuskava/) Kasutatud: 15.04.2022.
- [23] Äigrumäe küla, *Ajalugu*. [Online]. Loetud aadressil:
- [24] Äigrumäe küla, *Fotod*. [Online]. Loetud aadressil: https://aigrumae.ee/fotod/ Kasutatud: 15.04.2022.
- [25] Äigrumäe küla, *Kontakt*. [Online]. Loetud aadressil:<https://aigrumae.ee/kontakt/> Kasutatud: 15.04.2022.
- [26] M. Fan, Y. Li, K. N. Truong, "Automatic Detection of Usability Problem Encounters in Think-aloud Sessions", ACM Trans. Interact. Intell. Syst. 10, 2020. [Online]. Loetud aadressil:<https://dl.acm.org/doi/pdf/10.1145/3385732> Kasutatud: 30.04.2022.
- [27] Sparx Systems, *Class Diagrams*. [Online]. Loetud aadressil: https://sparxsystems.com/resources/tutorials/uml2/class-diagram.html Kasutatud: 30.04.2022.
- [28] Euroopa Parlamendi ja Nõukogu määrus (EL) 2016/679, 27. aprill 2016, *füüsiliste isikute kaitse kohta isikuandmete töötlemisel ja selliste andmete vaba liikumise ning direktiivi 95/46/EÜ kehtetuks tunnistamise kohta (isikuandmete kaitse üldmäärus),*  Euroopa Liidu Teataja. [Online]. Loetud aadressil: [https://eur-lex.europa.eu/legal](https://eur-lex.europa.eu/legal-content/ET/TXT/?uri=celex%3A32016R0679)[content/ET/TXT/?uri=celex%3A32016R0679](https://eur-lex.europa.eu/legal-content/ET/TXT/?uri=celex%3A32016R0679) Kasutatud: 07.05.2022.
- [29] Isikuandmete kaitse seadus, 15.02.2007, Riigi Teataja. [Online]. Loetud aadressil: <https://www.riigiteataja.ee/akt/12909389> Kasutatud: 07.05.2022.

# <span id="page-46-0"></span>**Lisa 1 – Lihtlitsents lõputöö reprodutseerimiseks ja lõputöö üldsusele kättesaadavaks tegemiseks<sup>1</sup>**

Mina, Helen Kalamäe

- 1. Annan Tallinna Tehnikaülikoolile tasuta loa (lihtlitsentsi) enda loodud teose "Kogukonna infosüsteemi analüüs ja prototüüpimine", mille juhendaja on Karl-Erik Karu
	- 1.1. reprodutseerimiseks lõputöö säilitamise ja elektroonse avaldamise eesmärgil, sh Tallinna Tehnikaülikooli raamatukogu digikogusse lisamise eesmärgil kuni autoriõiguse kehtivuse tähtaja lõppemiseni;
	- 1.2. üldsusele kättesaadavaks tegemiseks Tallinna Tehnikaülikooli veebikeskkonna kaudu, sealhulgas Tallinna Tehnikaülikooli raamatukogu digikogu kaudu kuni autoriõiguse kehtivuse tähtaja lõppemiseni.
- 2. Olen teadlik, et käesoleva lihtlitsentsi punktis 1 nimetatud õigused jäävad alles ka autorile.
- 3. Kinnitan, et lihtlitsentsi andmisega ei rikuta teiste isikute intellektuaalomandi ega isikuandmete kaitse seadusest ning muudest õigusaktidest tulenevaid õigusi.

16.05.2022

<sup>1</sup> Lihtlitsents ei kehti juurdepääsupiirangu kehtivuse ajal vastavalt üliõpilase taotlusele lõputööle juurdepääsupiirangu kehtestamiseks, mis on allkirjastatud teaduskonna dekaani poolt, välja arvatud ülikooli õigus lõputööd reprodutseerida üksnes säilitamise eesmärgil. Kui lõputöö on loonud kaks või enam isikut oma ühise loomingulise tegevusega ning lõputöö kaas- või ühisautor(id) ei ole andnud lõputööd kaitsvale üliõpilasele kindlaksmääratud tähtajaks nõusolekut lõputöö reprodutseerimiseks ja avalikustamiseks vastavalt lihtlitsentsi punktidele 1.1. ja 1.2, siis lihtlitsents nimetatud tähtaja jooksul ei kehti.